Guía de procedimiento para la presentación de la declaración patrimonial y de intereses 2024

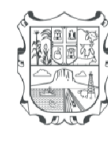

Gobierno del Estado le Tamaulipas 22 -2028

Contraloría Gubernamental (Versión completa)

# PROCEDIMIENTO PARA EL REGISTRO DE USUARIO PARA LA PRESENTACIÓN DE LA DECLARACIÓN DE MODIFICACIÓN PATRIMONIAL Y DE INTERESES EN SU VERSIÓN COMPLETA A TRAVÉS DEL SISTEMA **Declara** Net

1. Ingrese al enlace https://declaranet.tamaulipas.gob.mx donde se abrirá una ventana en la cual debe asentar su Clave Única de Registro de Población (CURP) y presione el botón **iniciar sesión** 

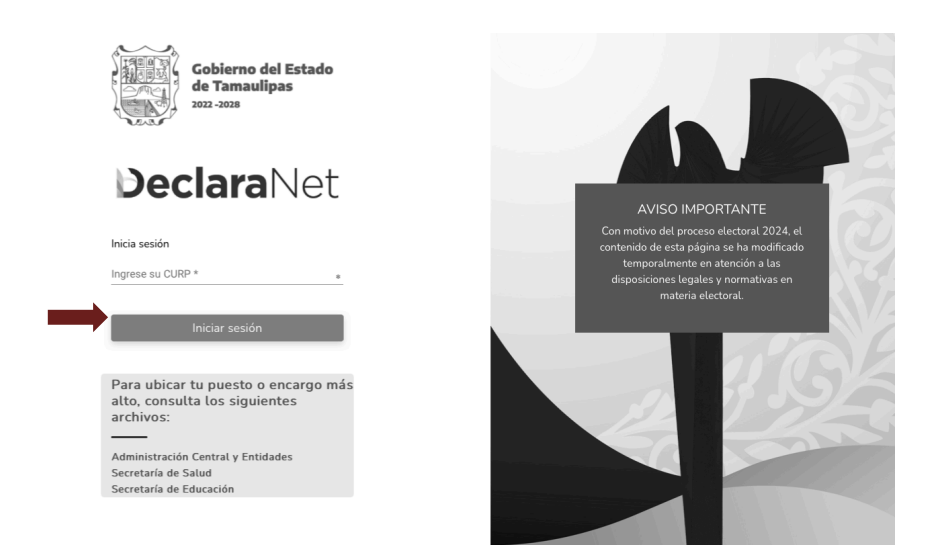

2. La página lo dirigirá a esta ventana en la que deberá dar clic en la opción de

¿Nuevo Usuario? Registrate

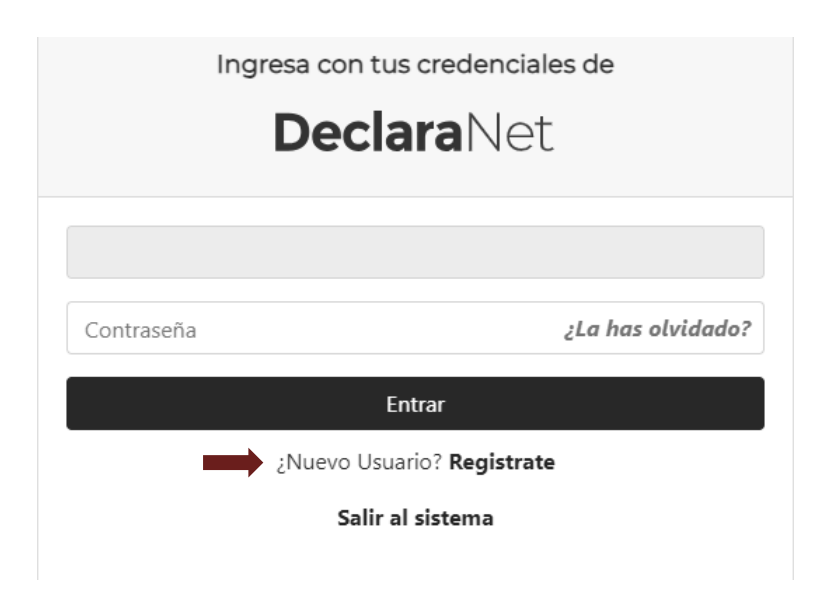

3. En el siguiente paso para la creación de un nuevo usuario, se le solicitará su Registro Federal de Contribuyentes (RFC), Homoclave y Clave Única de Registro de Población

(CURP); Una vez llenado, deberá dar clic en <sup>comprobar</sup>

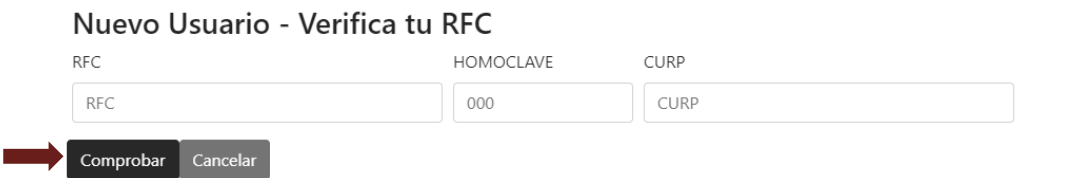

4.Posteriormente, aparecerá esta ventana en la que ingresará los DATOS DEL USUARIO:

Nombre(s), primer y segundo apellido

Número celular

Correo electrónico oficial

Correo electrónico alterno

(NOTA: Es importante que se ingresen correos electrónicos que sean válidos y estén en uso, ya que esta información NO podrá ser modificada una vez que se encuentre registrada.

NO utilizar caracteres especiales, es decir, usar solamente letras y números).

5. Al finalizar con el llenado de los datos del usuario, se deberá crear una contraseña para el acceso a DeclaraNet.

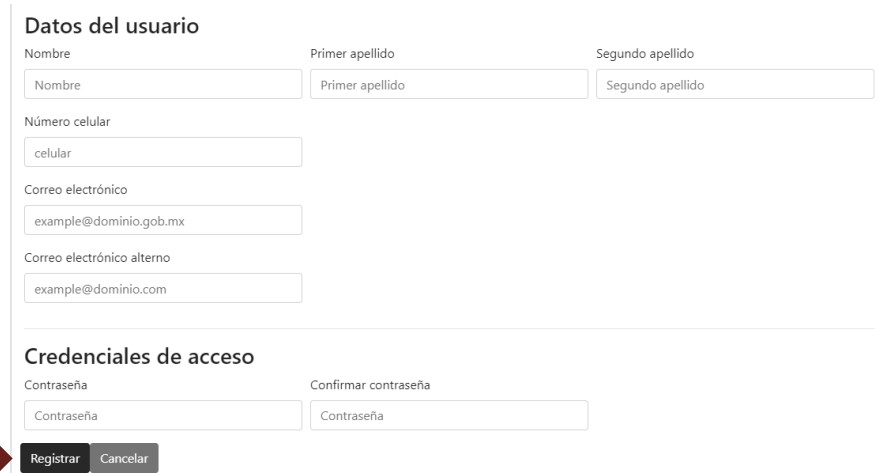

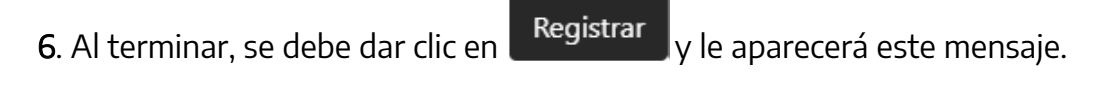

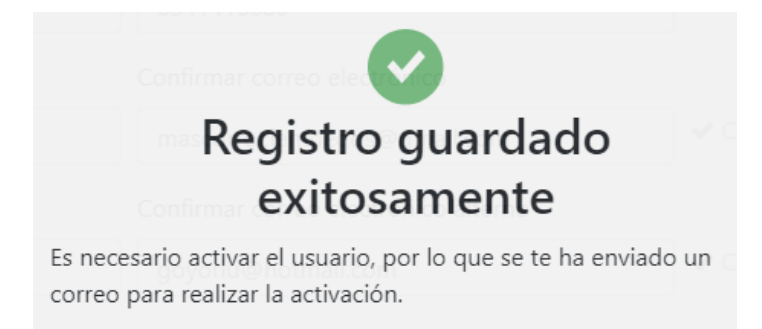

Una vez realizado el registro, deberá regresar nuevamente a la página principal de DeclaraNet https://declaranet.tamaulipas.gob.mx e ingresar su CURP y contraseña y dar clic en el botón **para activar el usuario.** 

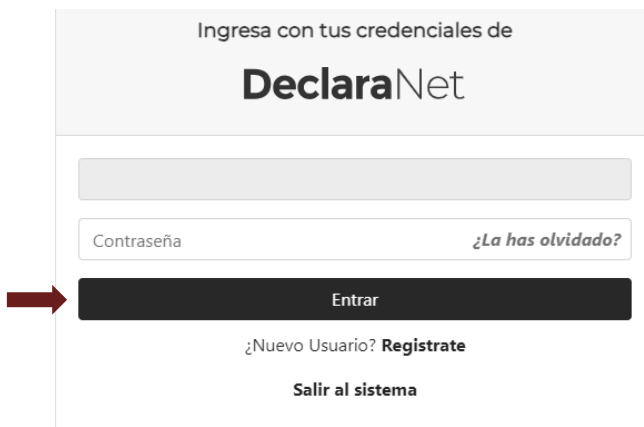

Le aparecerá este mensaje que indica que la cuenta de usuario no se encuentra activa y que se ha enviado un correo de activación al correo electrónico que proporcionó, por lo que deberá revisar su bandeja de entrada para llevar a cabo la activación de usuario.

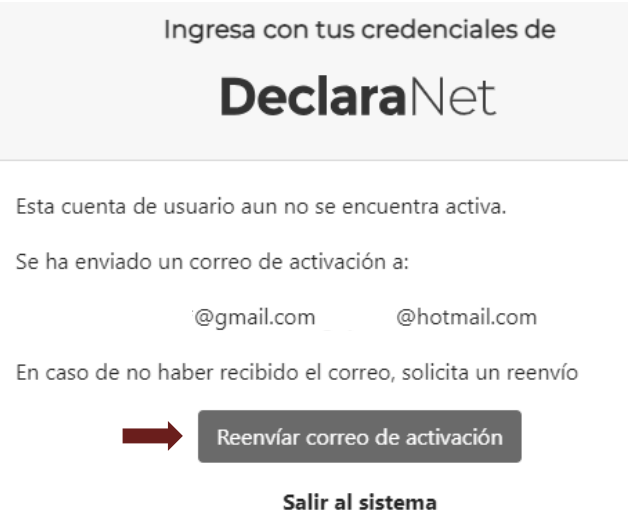

En caso de no haber recibido el correo electrónico para la activación de la cuenta, presionar el botón Reenvíar correo de activación y revise de nuevo su bandeja de entrada

7. Al recibir el correo de confirmación para la activación de su cuenta, deberá presionar Dé click aquí

# Registro de Identidad para el Sistema Declaranet

Está recibiendo este correo porque hemos recibido su solicitud para activar su cuenta.

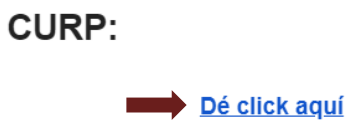

8. Al dar clic, aparecerá este aviso en su pantalla.

# Servicio de Identidad **Digital**

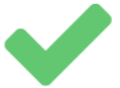

Activación realizada con éxito.

9. Por último, al ingresar al sistema con su CURP, le aparecerá esta ventanilla, donde deberá presionar **Axeloración** y podrá ingresar a presentar su declaración patrimonial y de intereses.

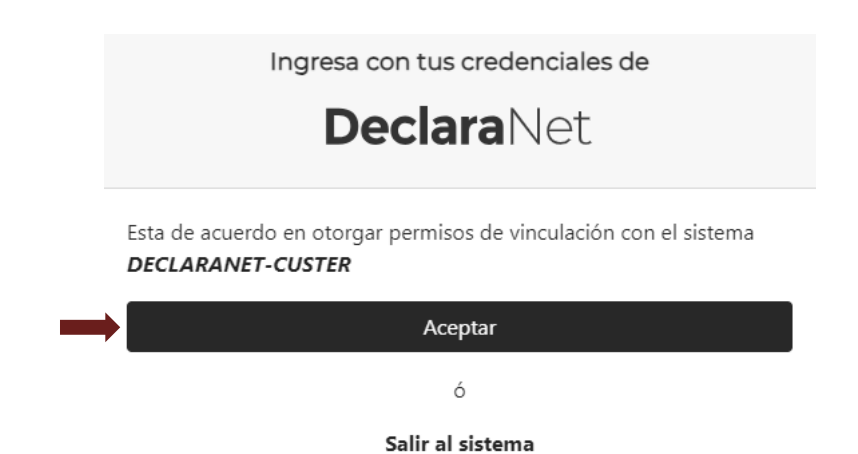

# PROCEDIMIENTO PARA LA PRESENTACIÓN DE LA DECLARACIÓN DE MODIFICACIÓN PATRIMONIAL Y DE INTERESES EN SU VERSIÓN COMPLETA A TRAVÉS DEL SISTEMA

# **DeclaraNet**

1. Ingrese al enlace https://declaranet.tamaulipas.gob.mx donde se abrirá una ventana en la cual debe asentar su Clave Única de Registro de Población (CURP) y presione el botón **iniciar sesión** 

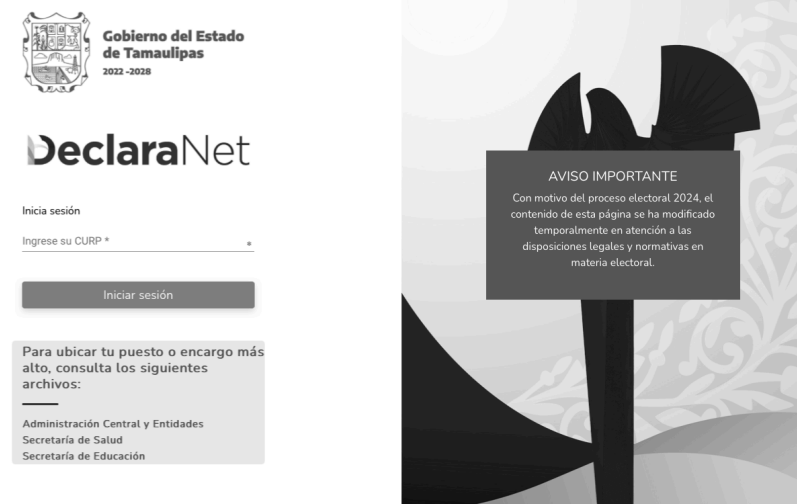

2. Posteriormente, se redirigirá a la ventana en la que se solicitará su contraseña de acceso al sistema:

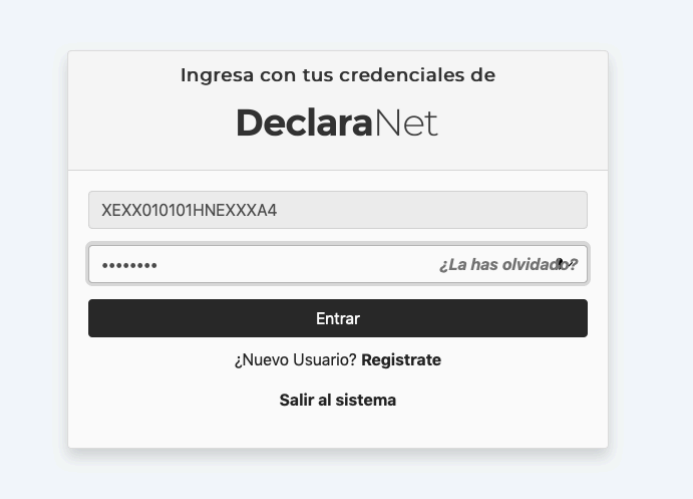

3. Una vez ingresando al sistema, en la pestaña de Declaraciones pendientes deberá hacer clic en el botón <sup>Presentar</sup>

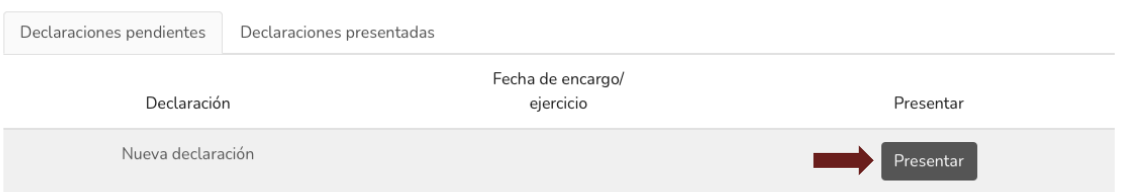

Se desplegará una ventana emergente en la que deberá indicar su tipo de declaración a presentar.

4. Seleccione el tipo de declaración de modificación y el año 2024, el cual servirá para presentar la declaración del 1 de enero al 31 de diciembre de 2023

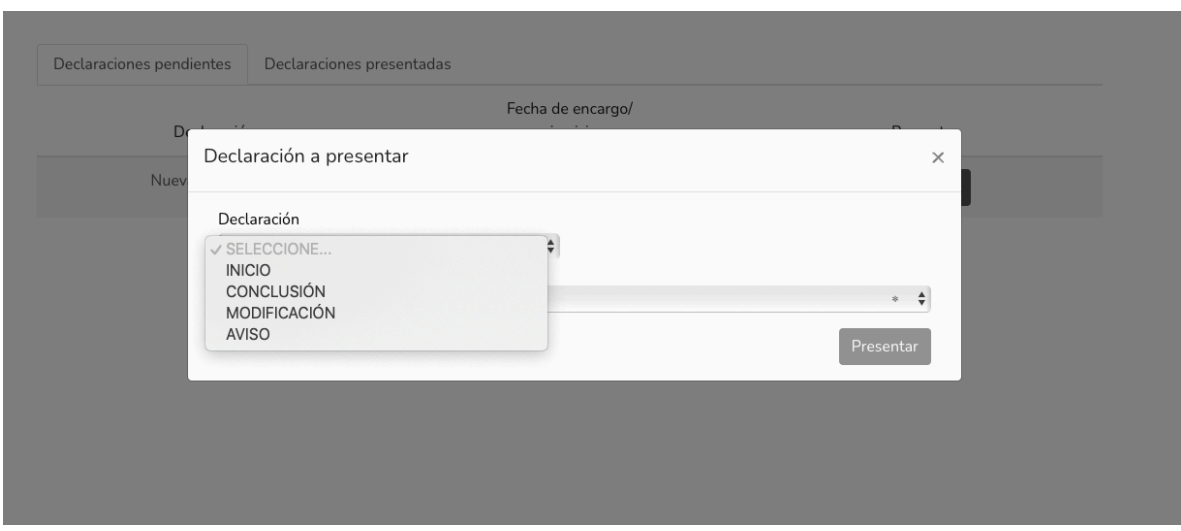

5. En el puesto o encargo más alto deberá elegir el que le corresponda (si tiene duda sobre su puesto acuda al área de Recursos Humanos de su institución)

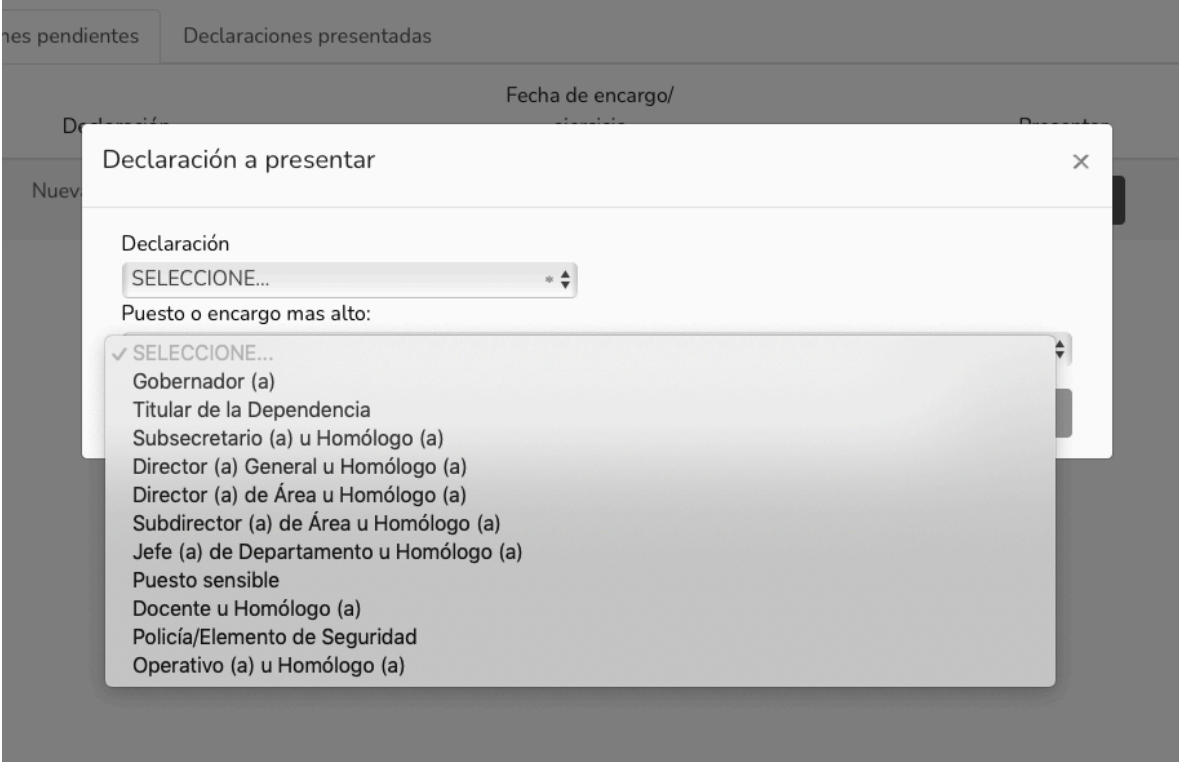

Los datos que deberán ser llenados para la presentación de la declaración patrimonial y de intereses en su versión completa son los siguientes:

- Datos generales.
- Domicilio del declarante.
- Datos curriculares del declarante.
- Datos del empleo.
- Experiencia laboral.
- Datos de la pareja.
- Datos dependiente económico.
- Ingresos netos.
- Bienes inmuebles
- Vehículos
- Bienes muebles
- Inversiones
- Adeudos/Pasivos
- Préstamos o comodato por terceros
- Participación de empresas
- ¿Participa en tomas de decisiones?
- Apoyos o beneficios
- Representación
- Clientes principales
- Beneficios privados

#### • Fideicomisos

IMPORTANTE: Al llenado de los rubros, es importante no usar caracteres especiales, acentos, comas, puntos, etc.)

6. Al comenzar el llenado de su declaración, el primer rubro que aparece es el de DATOS GENERALES el cual le solicita los datos siguientes:

- Nombre(s), primer y segundo apellido.
- Clave Única de Registro de Población (CURP)
- Registro Federal del Contribuyente (RFC)y Homoclave (últimos tres dígitos del RFC)
- Correo Institucional
- Correo Personal (MUY IMPORTANTE, es necesario que sea un correo válido, ya que este no podrá ser modificado después).
- Teléfono de casa
- Lada internacional del celular y Teléfono celular
- Situación Personal/Estado Civil
- País de nacimiento
- Nacionalidad

7. Cada vez que finalice el llenado de algún rubro de su declaración, deberá en primer

término hacer clic en el botón de Aceptar, a fin de que el sistema capture su información correctamente.

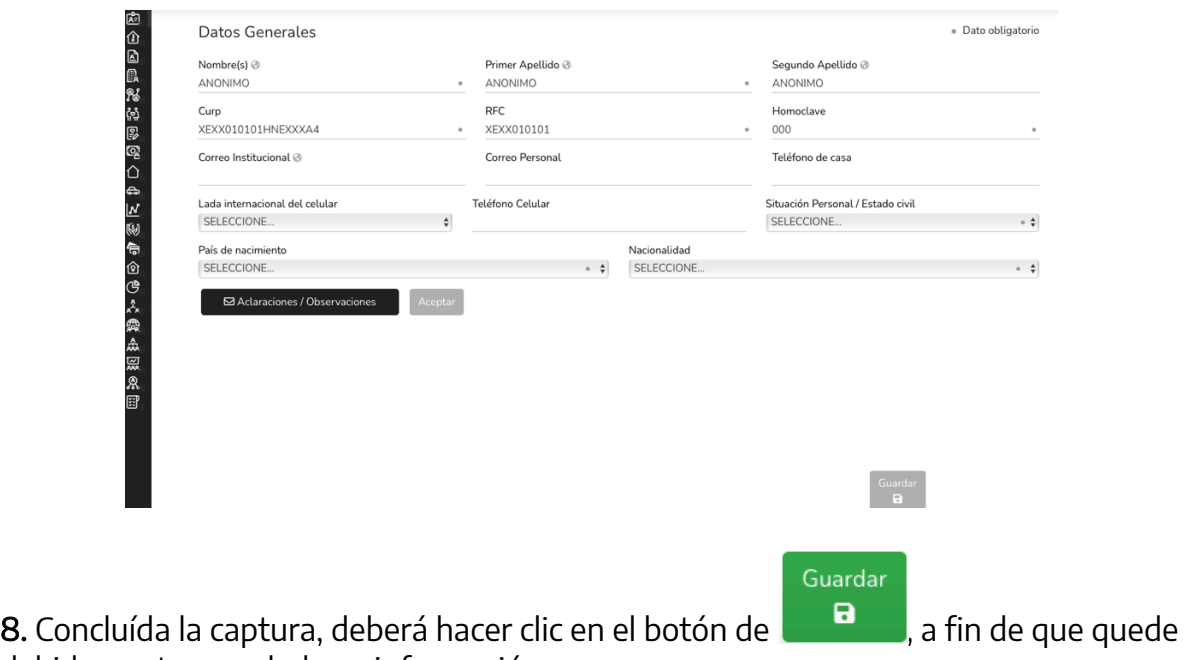

debidamente guardada su información:

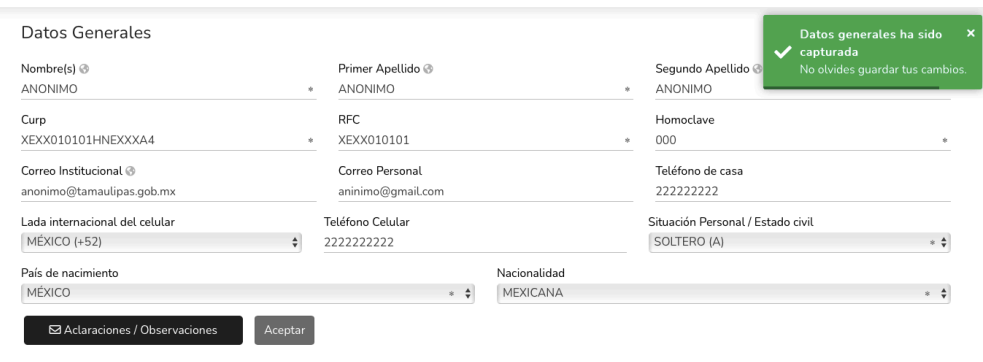

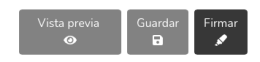

Vista previa

9. Una vez que haya dado clic en el botón **de la con**, aparecerá una pantalla emergente que le notificará que la información de su declaración fue guardada de forma exitosa:

Guardar

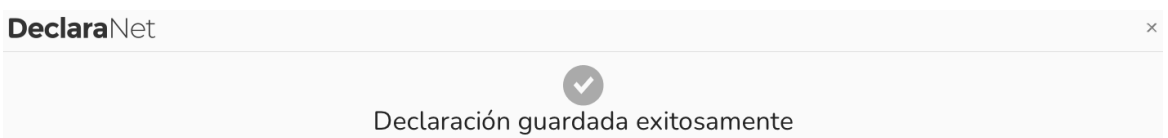

Es importante mencionar que cada vez que guarde un rubro de la declaración, esta se encontrará disponible con los datos guardados en el caso en que decida continuar con el llenado posteriormente.

10. A efecto de poder visualizar y verificar los datos que van conformando su

declaración patrimonial, se encuentra habilitado el botón  $\bullet$ 

Este desplegará la versión preliminar de su declaración patrimonial a fin de verificar su información:

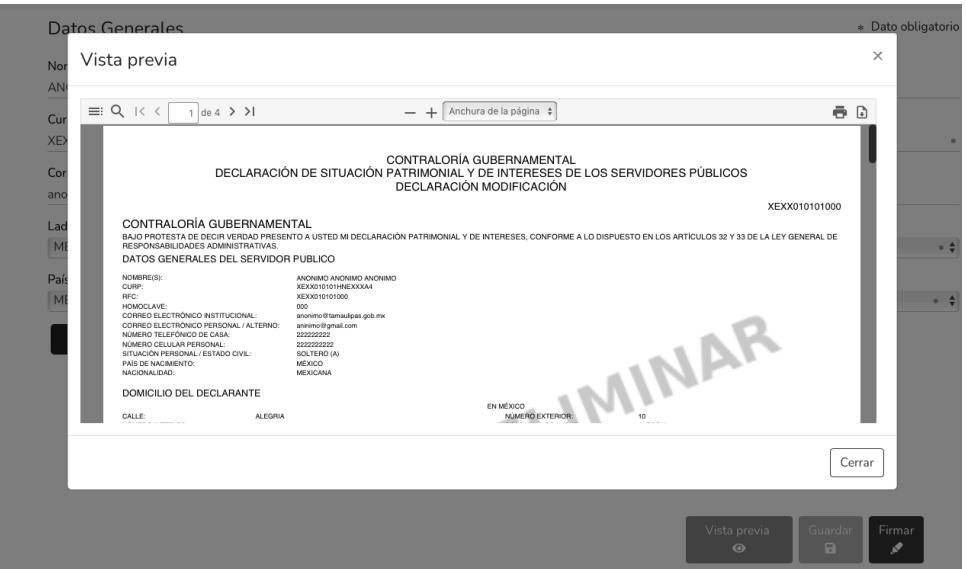

11. Cada vez que se haya completado correctamente un rubro del formato, los íconos que se encuentran en la parte izquierda del sitio cambiarán de color rojo a verde.

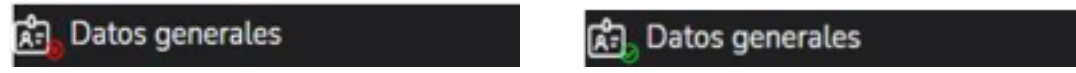

12. La siguiente pestaña que deberá ser llenada corresponde a DOMICILIO DEL DECLARANTE en el cual se le solicitan los siguientes datos:

En caso de vivir en MÉXICO:

- Calle
- Número exterior
- Número interior (en caso de vivir en edificio, departamento, etc).
- Colonia/Localidad
- Entidad Federativa
- Municipio/Alcaldía
- Código postal

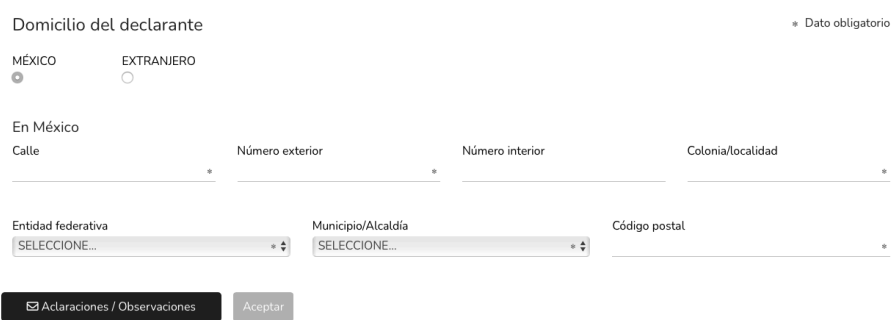

En caso de vivir en el EXTRANJERO:

- Calle
- Número exterior
- Número interior
- Ciudad/Localidad
- Estado/Provincia
- País
- Código Postal

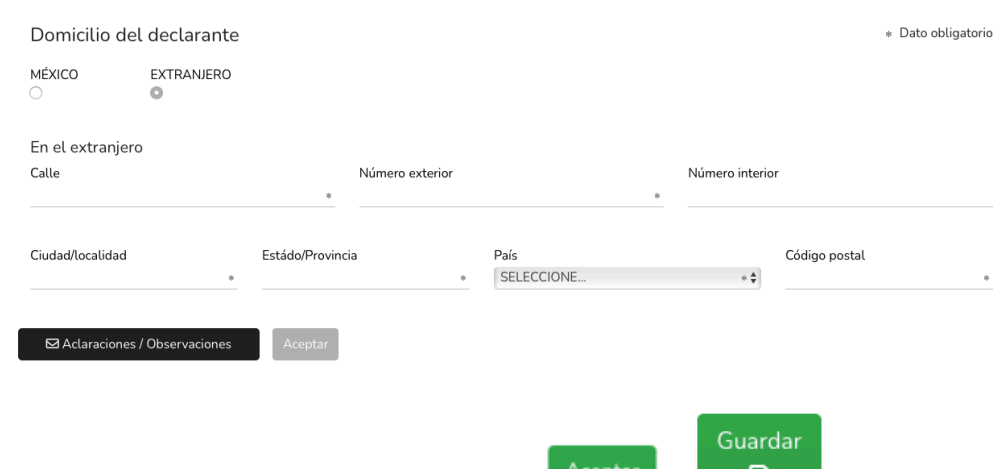

Una vez que se finalice el llenado, dar clic en  $\left[\begin{array}{c} \text{Acceptar} \\ \text{DeepBar} \end{array}\right]$  y  $\left[\begin{array}{c} \blacksquare \\ \blacksquare \end{array}\right]$ 

13. El siguiente rubro a llenar corresponde a los DATOS CURRICULARES DEL DECLARANTE donde deberá registrarse al menos UNA ESCOLARIDAD.

Para agregar la información, debe dar clic en el botón

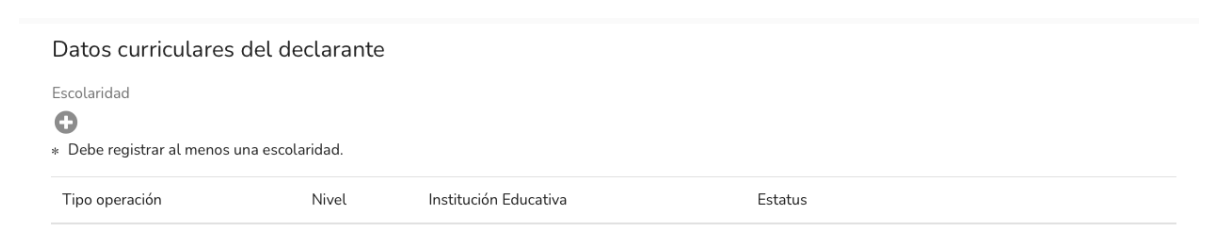

En este rubro se solicitan los siguientes datos:

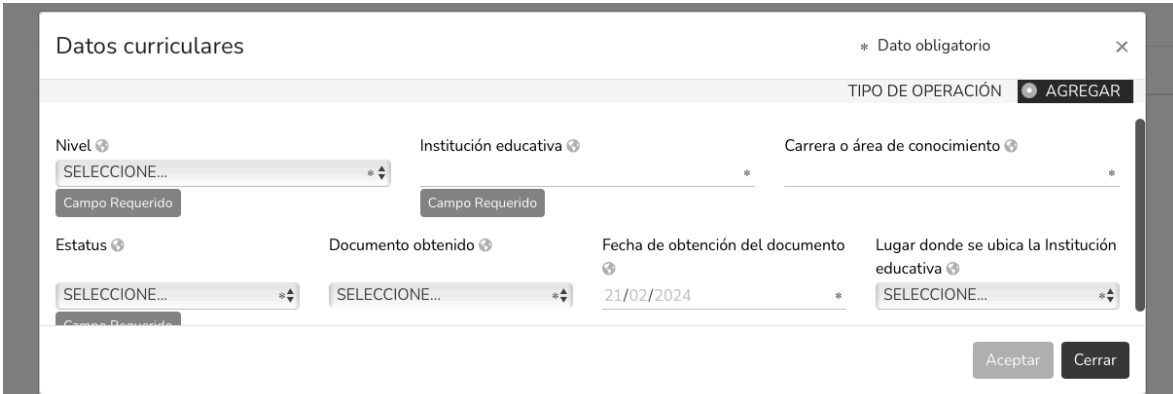

- Tipo de operación: Agregar
- Nivel de estudios.
- Institución educativa en la cual se cursó.
- Carrera o área de conocimiento.
- Estatus.

Guardar

- Documento obtenido de la institución.
- Fecha de obtención del documento.
- Lugar donde se ubica la Institución educativa.

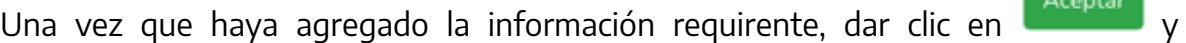

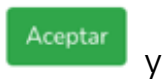

Guardar<br>**Q** 

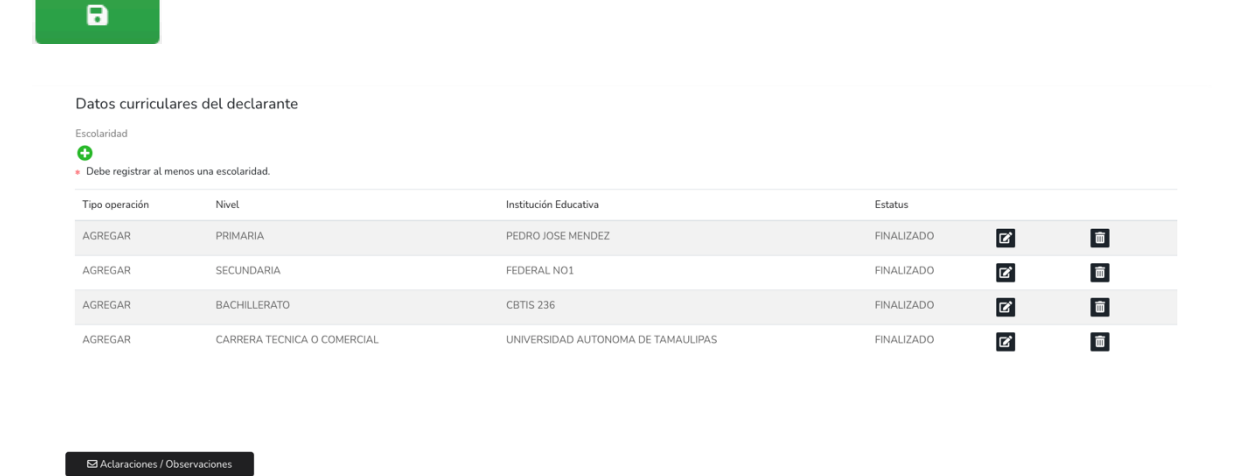

14. El siguiente rubro a llenar es DATOS DE EMPLEO, CARGO O COMISIÓN (ACTUAL) el cual solicita los siguientes datos:

- Nombre del ente público en el que se encuentra empleado
- Nivel jerárquico de empleo
- Área en la que se encuentra adscrito
- Empleo, cargo o comisión (El que es mencionado en su talón de cheque)
- ¿Está contratado por honorarios?
- Nº de Nivel de empleo, cargo o comisión (El que es mencionado en su talón de cheque)
- Especificación de su función principal en el empleo
- Fecha de toma de posesión del empleo, cargo o comisión
- Teléfono de oficina
- Extensión
- Domicilio del empleo, cargo o comisión
- Remuneración anual neta
- Moneda

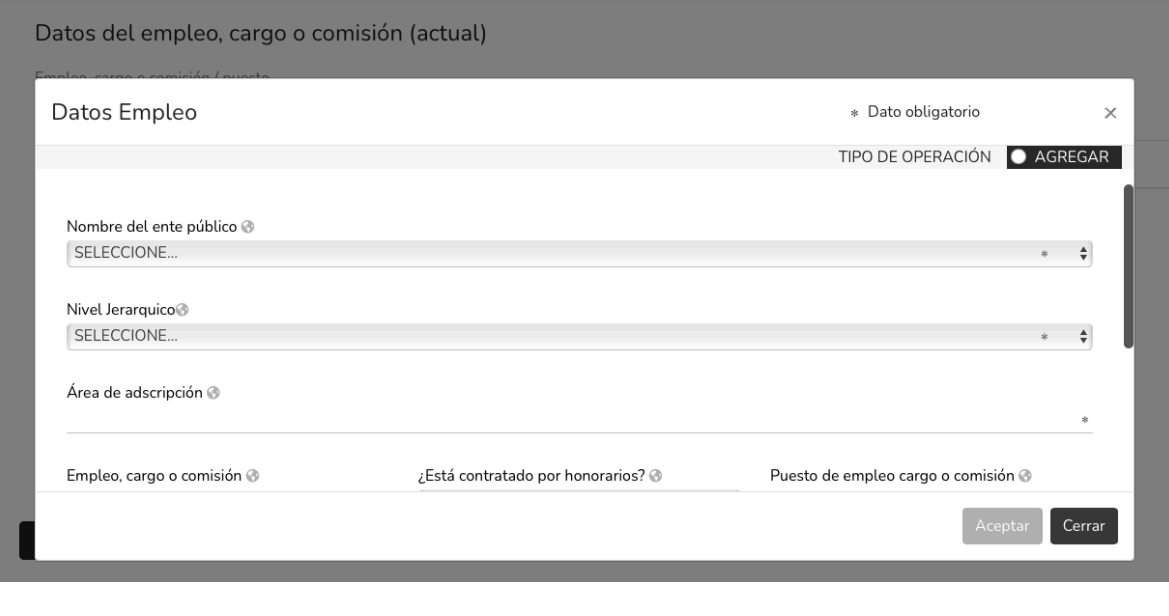

Una vez llenado, dar clic en  $\begin{array}{|c|c|c|c|c|c|}\n\hline\n\end{array}$ 

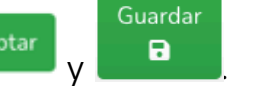

15. El siguiente rubro a llenar es EXPERIENCIA LABORAL (ÚLTIMOS CINCO EMPLEOS). Se requiere tener el currículum a la mano, para así facilitar el llenado de este rubro.

En caso de no contar con experiencia laboral previa, dar clic a la opción de Ninguno.

En caso de que se vaya a realizar el llenado de sus anteriores empleos, para agregar la información, debe dar clic en el botón

la información solicitada es la siguiente:

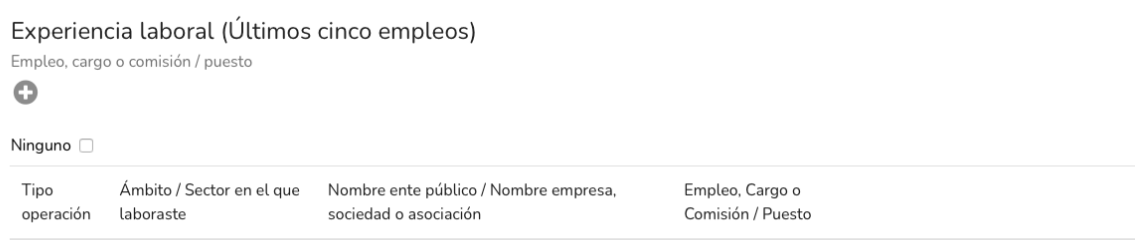

Ábmito/Sector en el que laboraste

- Fecha de ingreso
- Fecha de egreso
- Lugar donde se ubica
- Una vez añadidos los datos, dar clic en agregar.

Guardar ya registrado la información, dar clic en  $\begin{array}{|c|c|c|c|c|c|c|c|c|}\n\hline\n\end{array}$ 

16. El siguiente apartado a completar es DATOS DE LA PAREJA (Persona

Con la que se tiene vida común tal como el cónyuge, concubina/concubinario, sociedad de convivencia o cualquier otra similar a las anteriores).

En caso de no contar con pareja, dar clic a la opción de Ninguno.

Si el formato será completado, los datos que se solicitan de su pareja son los siguientes:

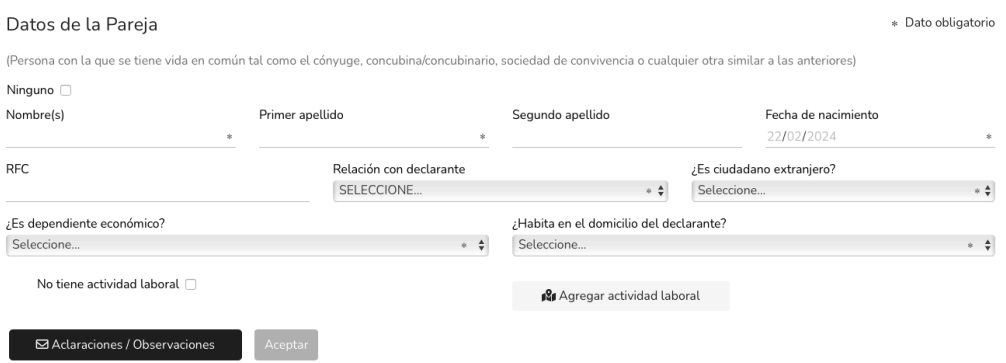

- Nombre(s), primer y segundo apellido.
- Fecha de nacimiento
- Su Registro Federal de Contribuyentes (RFC)
- Su relación con el declarante
- ¿Es ciudadano extranjero?
- Su Clave Única de Registro de Población (CURP)
- Si es dependiente económico
- ¿Habita en el domicilio del declarante?
- En caso de que tenga actividad laboral:

-Seleccionar si es público, privado, o especificar.

- -Su salario mensual neto
- -Su fecha de ingreso al empleo
- -Nombre de la empresa
- -Su RFC
- -Su empleo o cargo
- -Su Área
- -¿Proveedor contratista de gobierno?

#### -Sector al que pertenece

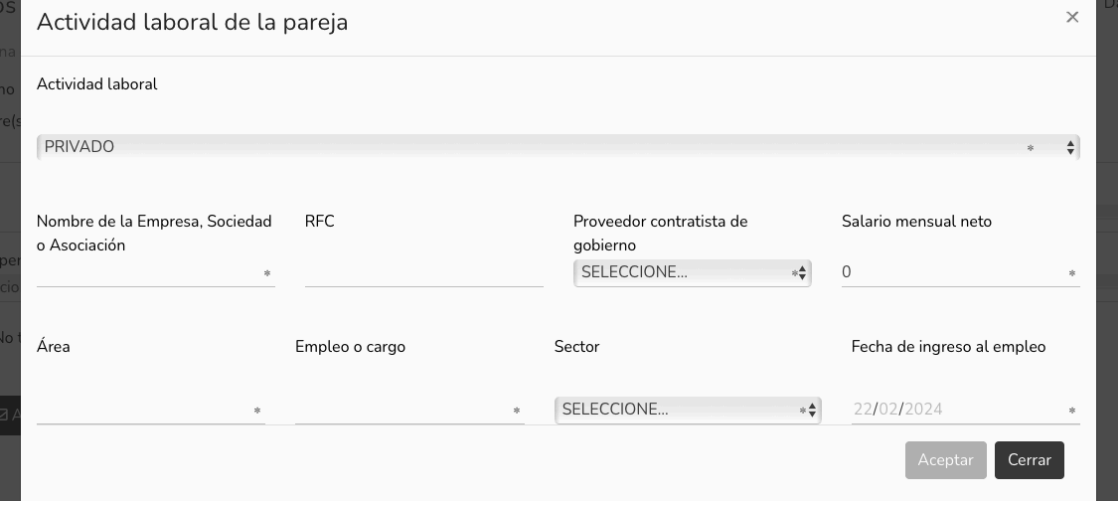

En caso de que no tenga actividad laboral, indicarlo y pasar a la siguiente indicación.

Ya que se haya completado el llenado, dar clic en  $\begin{array}{|c|c|c|c|c|}\n\hline\n\end{array}$ 

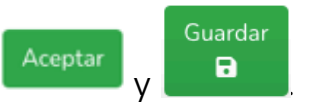

17. Después, pasa al siguiente rubro DATOS DEPENDIENTE ECONÓMICO, del cual se solicitan los siguientes datos:

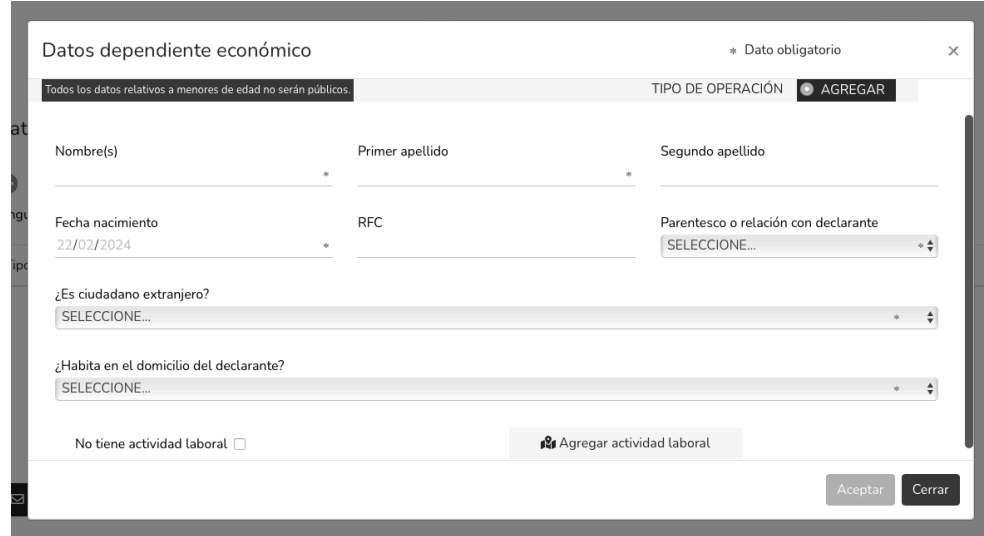

- Nombre(s), primer y segundo apellido.
- Fecha de nacimiento
- RFC (en caso de contar con él)
- Parentesco o relación con el declarante
- ¿Es ciudadano extranjero?
- ¿Habita en el domicilio del declarante?
- En caso de que tenga actividad laboral:
- -Seleccionar si es público, privado, o especificar.
- -Su salario mensual neto
- -Su fecha de ingreso al empleo
- -Nombre de la empresa
- -Su RFC
- -Su empleo o cargo
- -Su Área
- -¿Proveedor contratista de gobierno?
- -Sector al que pertenece

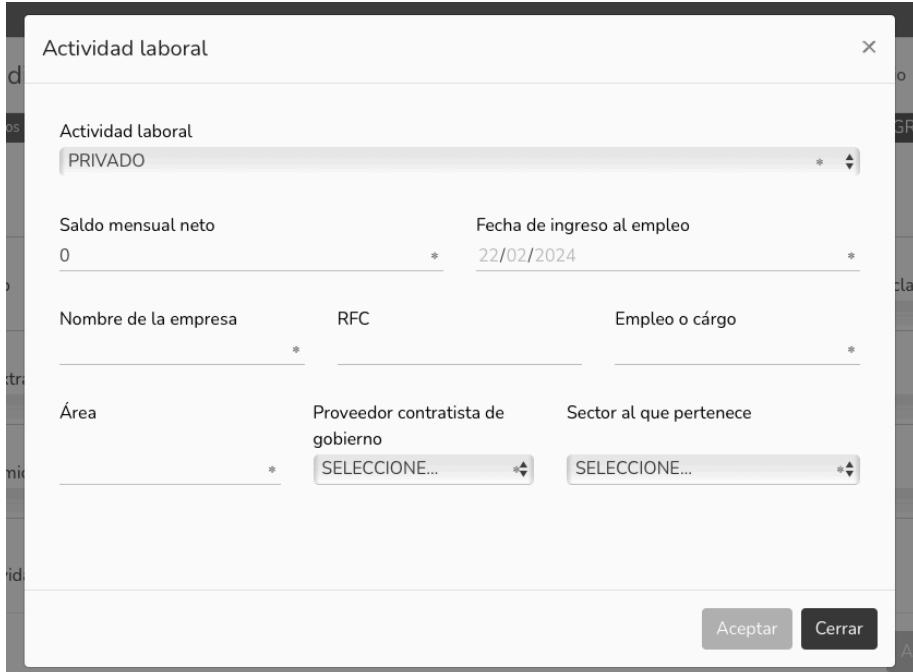

En caso de que no tenga actividad laboral, indicarlo y pasar a la siguiente indicación.

Guardar

 $\sim 10^{-11}$ 

Ya que se haya completado el llenado, dar clic en **Acceptar** y **a la partid** 

18. El siguiente rubro a completar es INGRESOS NETOS DEL DECLARANTE, PAREJA Y/O DEPENDIENTES ECONÓMICOS (ENTRE EL 1 DE ENERO Y 31 DE DICIEMBRE DEL AÑO INMEDIATO ANTERIOR) en el cual se solicitan los siguientes datos:

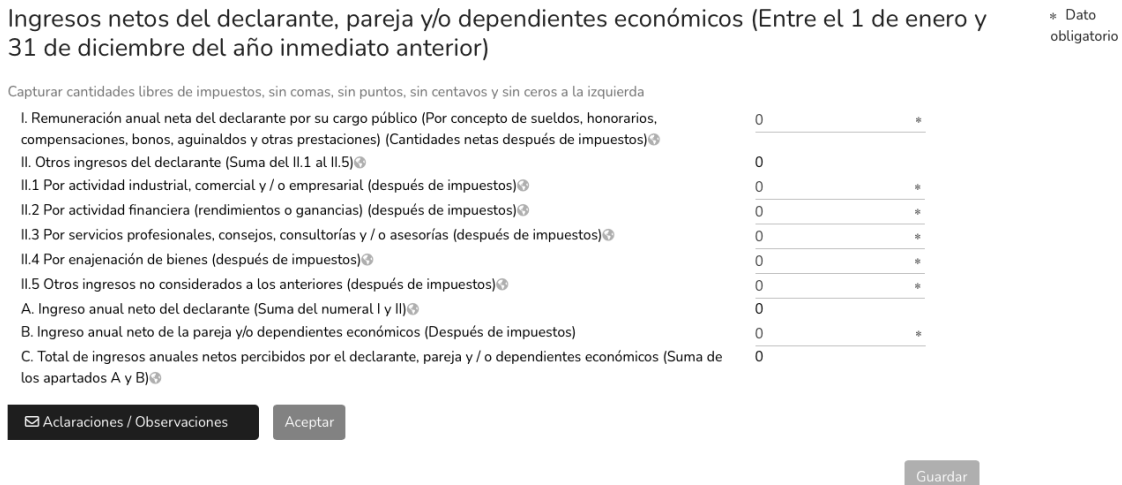

I. Remuneración anual neta del declarante por su cargo público (Por concepto de sueldos, honorarios, compensaciones, bonos, aguinaldos y otras prestaciones) (Cantidades netas después de impuestos)

En caso de que sea aplicable:

II. Otros ingresos del declarante (Sería la suma de los puntos II.1 al II.5)

II.1 Por actividad industrial, comercial y / o empresarial (después de impuestos)

II.2 Por actividad financiera (rendimientos o ganancias) (después de impuestos)

II.3 Por servicios profesionales, consejos, consultorías y / o asesorías (después de impuestos)

II.4 Por enajenación de bienes (después de impuestos)

II.5 Otros ingresos no considerados a los anteriores (después de impuestos)

A. Ingreso anual neto del declarante (Suma del numeral I y II)

B. Ingreso anual neto de la pareja y/o dependientes económicos (Después de impuestos)

C. Total de ingresos anuales netos percibidos por el declarante, pareja y / o dependientes económicos (Suma de los apartados A y B)

Una vez que haya sido completado, dar clic en  $\left[\begin{array}{cc} \Delta{\rm c}eptar & \Delta{\rm c}eptar \end{array}\right]$ 

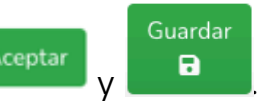

19. El siguiente rubro que debe ser llenado corresponde a BIENES INMUEBLES (ENTRE EL 1 DE ENERO AL 31 DE DICIEMBRE DEL AÑO INMEDIATO INTERIOR) (Deben ser los bienes del declarante, pareja y/o dependientes económicos.

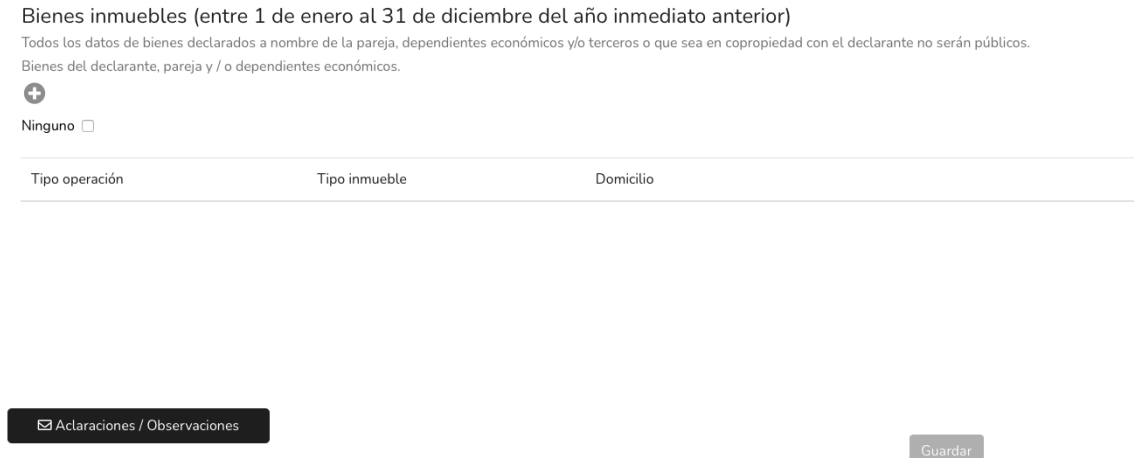

Los datos solicitados son los siguientes:

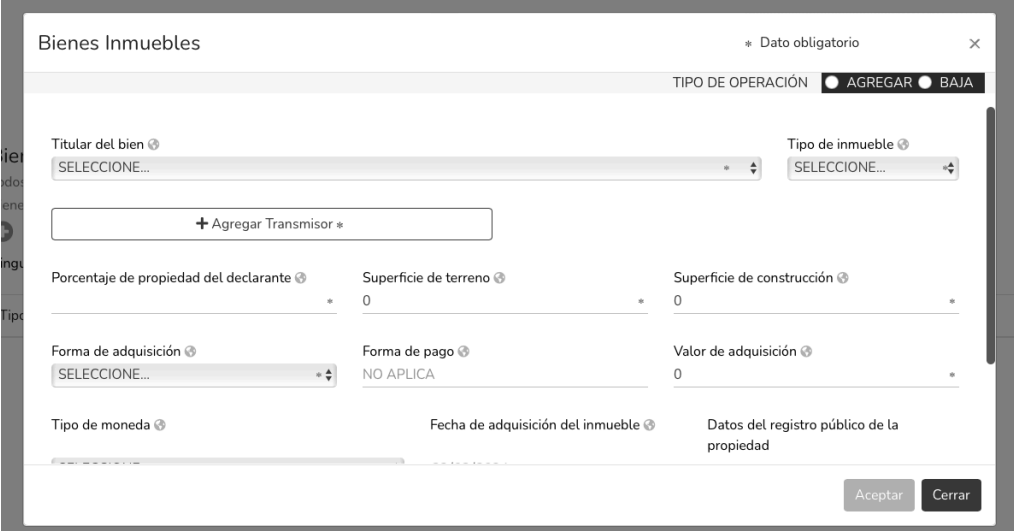

- Indicar el tipo de operación (si se agrega un bien o es baja)
- Titular del bien
- Tipo de inmueble
- Agregar transmisor:

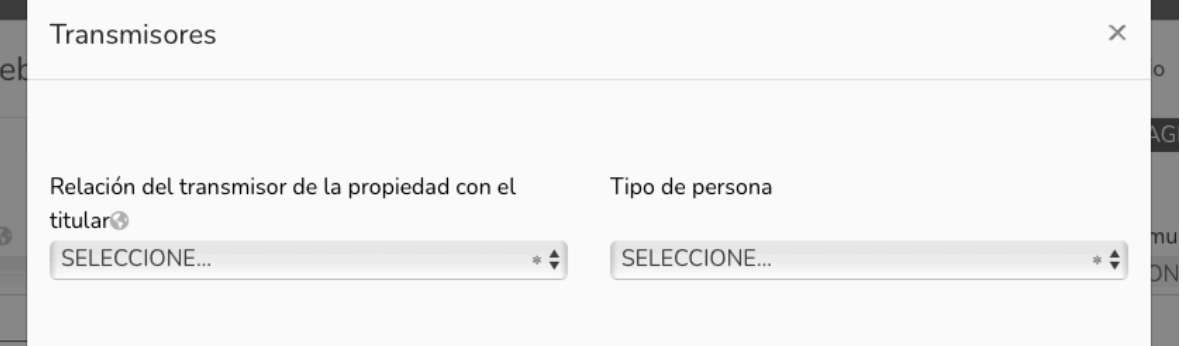

- -La relación del transmisor de la propiedad con el titular
- -Tipo de persona física o moral
- -Nombre(s), primer y segundo apellido

-RFC

- Porcentaje de propiedad del declarante
- Superficie del terreno
- Superficie de construcción
- Forma de adquisición
- Forma de pago
- Valor de adquisición
- Tipo de moneda
- Fecha de adquisición del inmueble
- Datos del registro público de la propiedad
- Indicar con qué se conforma el valor de la adquisición
- Ubicación del inmueble

Podrá seleccionar ninguno, en caso de no haber realizado adquisiciones en el año inmediato anterior (a exepción de la declaración inicial, donde deberá capturar todas las adquisiciones con las que cuenta hasta este momento).

Después de agregar la información solicitada, dar clic en  $\begin{array}{|c|c|c|c|}\hline \text{Acaptar} & y & \hline \end{array}$ 

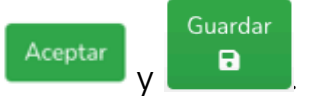

#### 20. Posteriormente, se dirige al rubro de VEHÍCULOS (ENTRE EL 1 DE ENERO AL 31 DE DICIEMBRE DEL AÑO INMEDIATO ANTERIOR)

(Deberán incluirse vehículos del declarante, pareja y/o dependientes económicos)

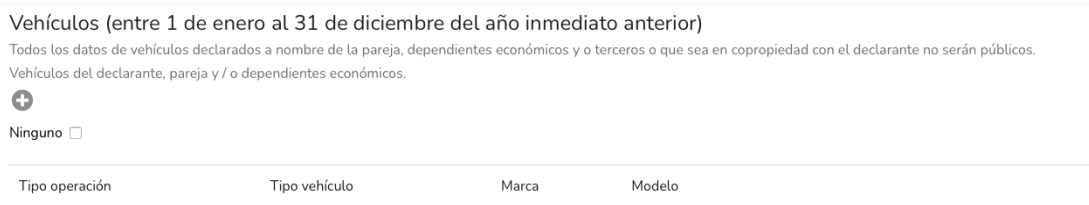

□ Aclaraciones / Observaciones

Los datos que se solicitan para el llenado de este formato son los siguientes:

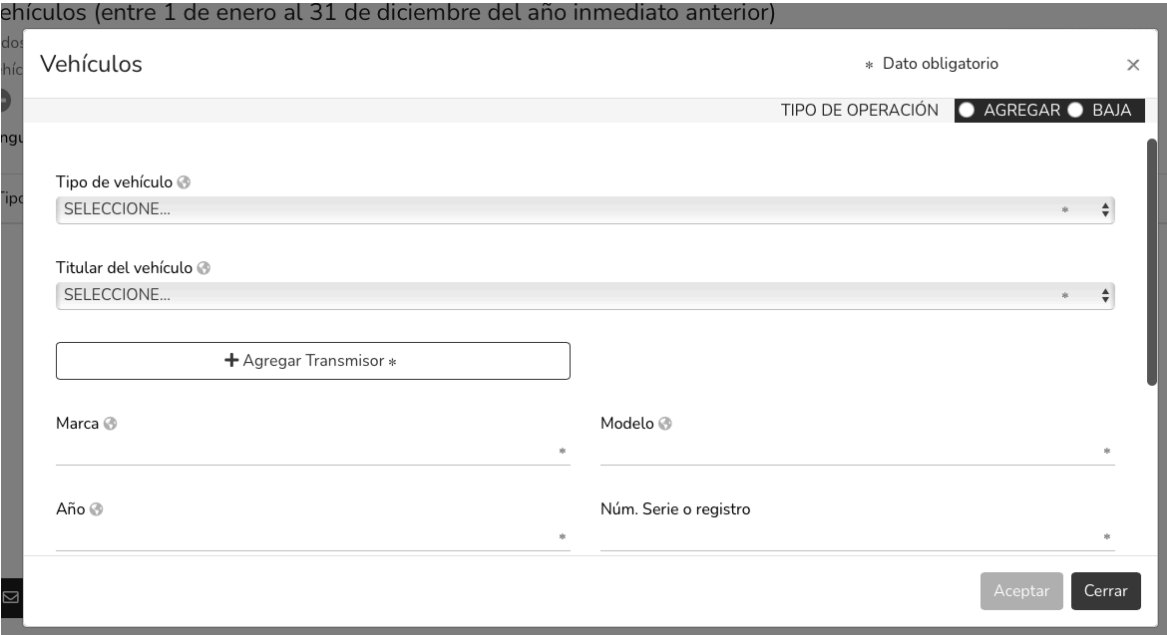

- Seleccionar el tipo de operación (agregar o baja del vehículo)
- Tipo de vehículo
- Titular del vehículo
- Agregar Transmisor:

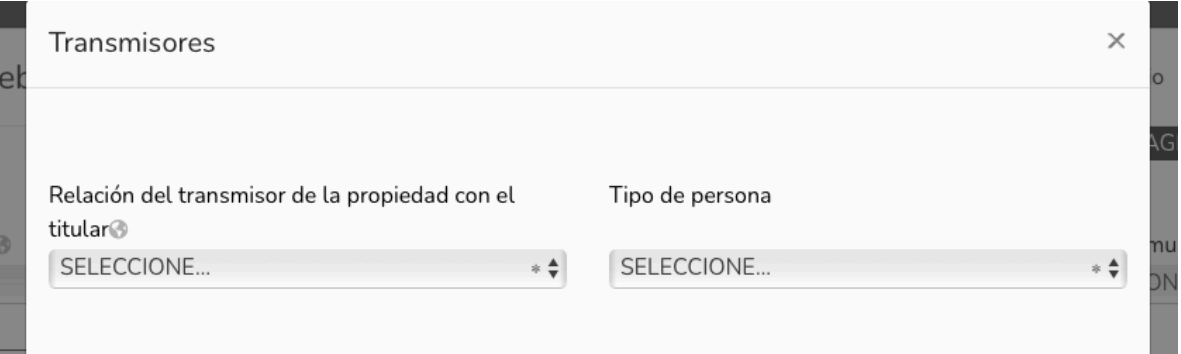

- -La relación del transmisor de la propiedad con el titular
- -Tipo de persona física o moral
- -Nombre(s), primer y segundo apellido

-RFC

- Marca del vehículo
- Modelo del vehículo
- Año
- Núm. De serie o registro
- ¿Dónde se encuentra registrado?
- •

En caso de que sea MÉXICO: -Entidad Federativa

En caso de que sea el EXTRANJERO: -País -Forma de adquisición -En caso de que aplique: Forma de pago -Valor de adquisición del vehículo -Tipo de moneda -Fecha de adquisición -En caso de que aplique: Motivo de baja

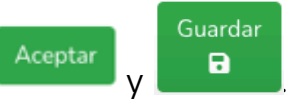

Una vez que los campos requeridos estén llenos, dar clic en  $\begin{bmatrix} \Delta \text{ceptar} \\ \end{bmatrix}$  y  $\begin{bmatrix} \blacksquare \end{bmatrix}$ 

# 21. Se dirige a la pestaña de BIENES MUEBLES (ENTRE EL 1 DE ENERO AL 31 DE DICIEMBRE DEL AÑO INMEDIATO INTERIOR)

(Deben ser bienes del declarante, pareja y/o dependientes económicos).

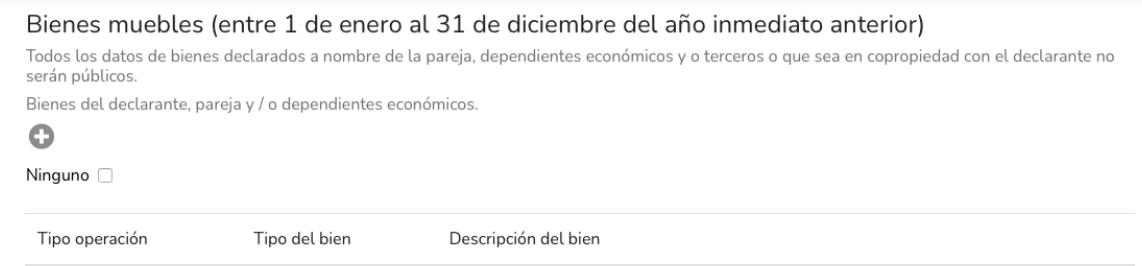

Los datos que se solicitan para el llenado de este rubro son los siguiente:

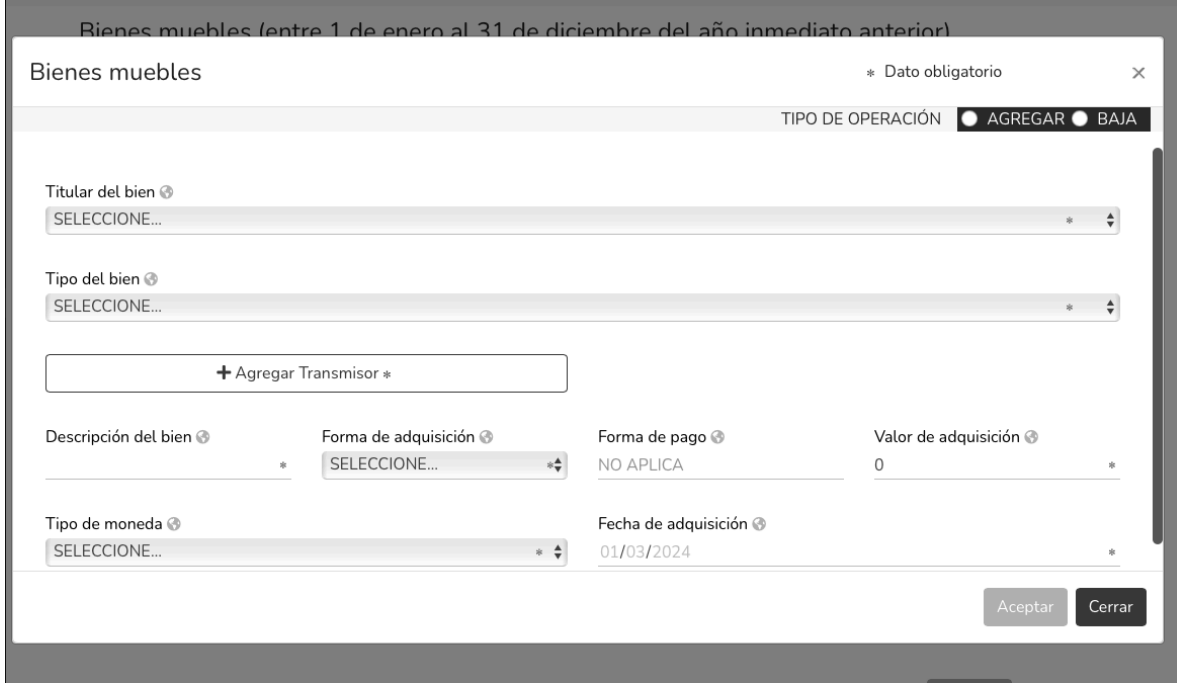

- Tipo de operación: agregar o baja de bien mueble.
- Titular del bien
- Tipo del bien

• Agregar transmisor:

-Relación del transmisor de la propiedad con el declarante

-Tipo de persona

- Descripción del bien
- Forma de adquisición
- Forma de pago
- Valor de adquisición
- Tipo de moneda
- Fecha de adquisición

Ya que haya finalizado de agregar sus bienes muebles, dar clic en **Acceptar** y

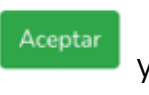

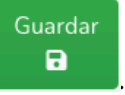

#### 22. En el siguiente rubro INVERSIONES, CUENTAS BANCARIAS Y OTRO TIPO DE VALORES/ACTIVOS (ENTRE 1 DE ENERO AL 31 DE DICIEMBRE DEL AÑO INMEDIATO INTERIOR)

(Deberán ser agregados todos los datos de las inversiones, cuentas bancarias y otros tipos de valores del declarante, pareja y/o dependientes económicos).

Inversiones, cuentas bancarias y otro tipo de valores / activos (entre 1 de enero al 31 de diciembre del año inmediato anterior) Todos los datos de las inversiones, cuentas bancarias y otro tipo de valores / activos a nombre de la pareja, dependientes económicos y o terceros o que sea en copropiedad con el declarante no serán públicos. Inversiones, cuentas bancarias y otro tipo de valores del declarante, pareja y / o dependientes económicos.  $\bullet$ Ninguno 0 Tipo operación Tipo inversión Subtipo Inversión

Para el llenado de este formato, se solicitan los siguientes datos:

- Tipo de operación: Agregar o baja
- Tipo de inversión/ activo
- Bancaria
- Fondos de inversión
- Organizaciones privadas y/o mercantiles
- Posesión de monedas y/o metales
- Seguros
- Valores bursátiles
- Afores y otros
- Titular de la inversión

-En caso de ser necesario, agregar a tercero.

- Número de cuenta, contrato o póliza
- Indicar dónde se localiza la inversión, cuenta bancaria y otro tipo de valores/activos?
- Tipo de moneda
- Saldo a la fecha al 31 de diciembre del año inmediato anterior

Una vez se haya agregado la información correspondiente, dar clic en **Acceptar** y

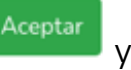

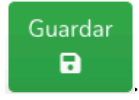

23. El siguiente rubro corresponde a ADEUDOS/PASIVOS (ENTRE 1 DE ENERO AL 31 DE DICIEMBRE DEL AÑO INMEDIATO ANTERIOR, deberán ser los adeudos del declarante, pareja y/o dependientes económicos.

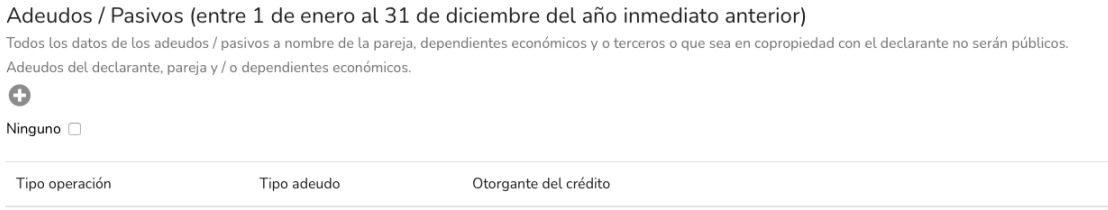

# Los datos a llenar son los siguientes:

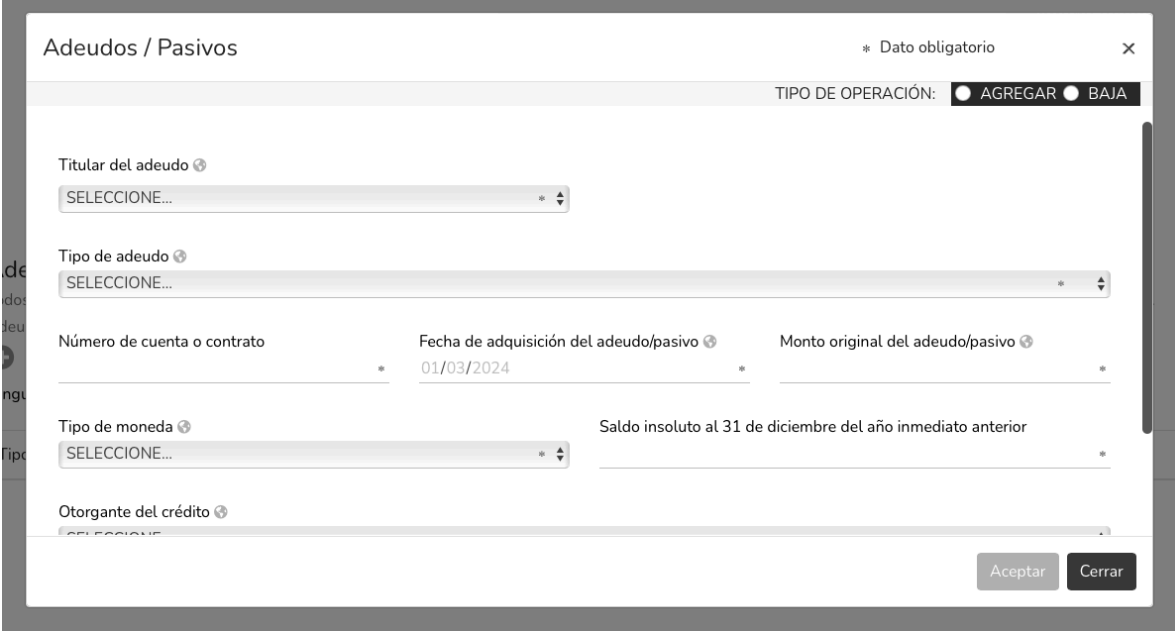

- Tipo de operación: Agregar o baja
- Titular del adeudo
- Tipo de adeudo
- Número de cuenta o contrato
- Fecha de adquisición del adeudo/pasivo
- Monto original del adeudo/pasivo
- Tipo de moneda
- Saldo insoluto al 31 de diciembre del año inmediato anterior
- Otorgante del crédito
- País

En caso de no se cuente con adeudos, seleccionar la opción de ninguno y pasar a la siguiente indicación.

Una vez se haya llenado el rubro, dar clic en  $\vert$ 

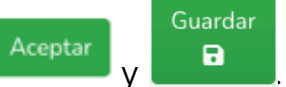

#### 24. Pasamos al siguiente rubro PRÉSTAMO O COMODATO POR TERCEROS (ENTRE 1 DE ENERO AL 31 DE DICIEMBRE DEL AÑO INMEDIATO ANTERIOR)

En caso de que el declarante tenga el préstamo de un inmueble o vehículo de una persona física o moral.

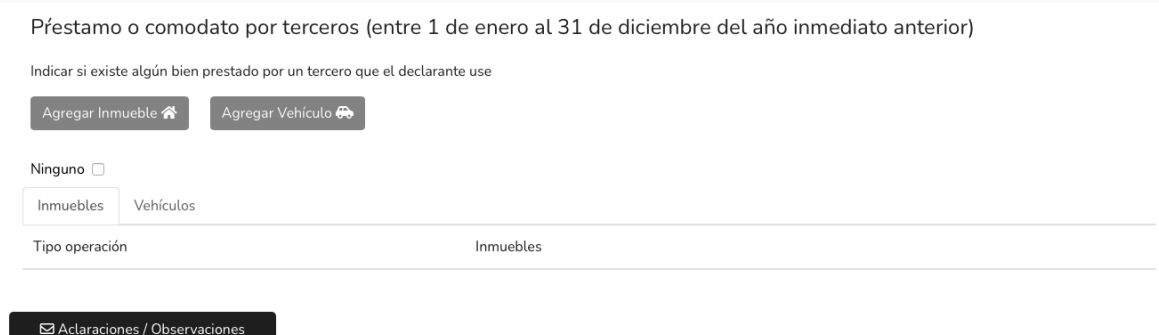

Para agregar un inmueble, los datos solicitados son los siguientes:

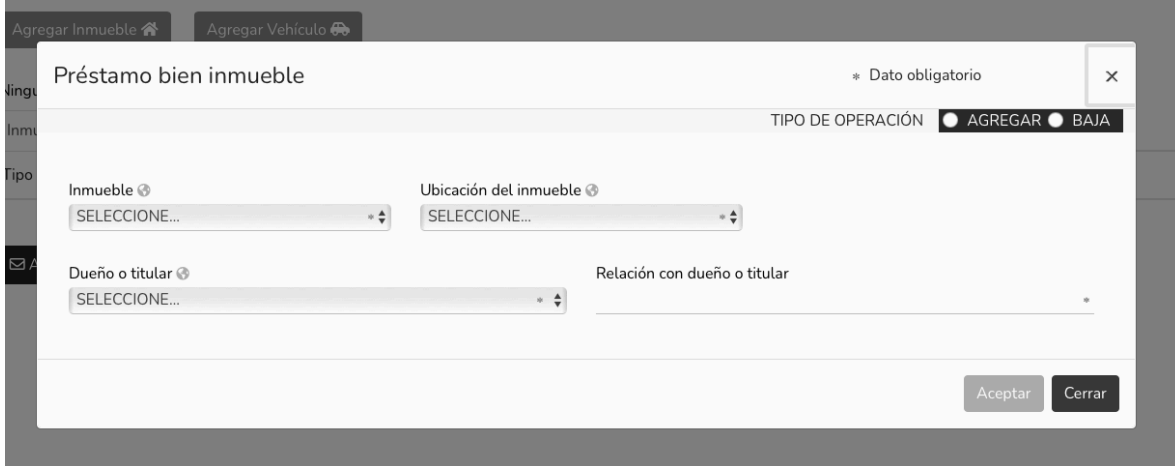

- Tipo de operación: agregar o baja
- Inmueble
- Ubicación del inmueble, ya sea en México o en el extranjero
- Dueño o titular:
- Nombre
- Primer y segundo apellido
- RFC
- Relación con el dueño o titular

Para agregar un vehículo:

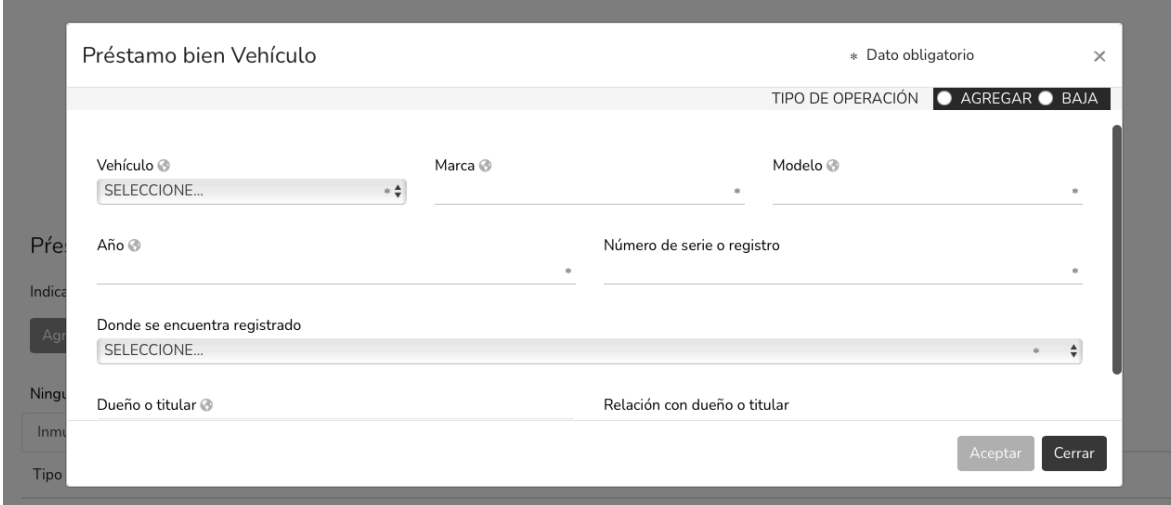

- Colocar tipo de operación: Agregar o Baja
- Tipo de vehículo
- Marca
- Modelo
- Año
- Número de serie o registro
- Lugar en el que se encuentra registrado: México o el Extranjero
- Dueño o titular
- Relación con dueño o titular

En caso de que no aplique, indicar con la casilla de ninguno.

Una vez se haya llenado el rubro, dar clic en

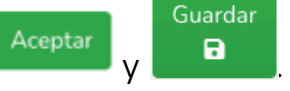

25. En el siguiente rubro, PARTICIPACIÓN EN EMPRESAS, SOCIEDADES O ASOCIACIONES (HASTA LOS ÚLTIMOS DOS AÑOS) (Deberán incluirse los datos de participación en empresas, sociedades o asociaciones de la pareja o dependientes económicos).

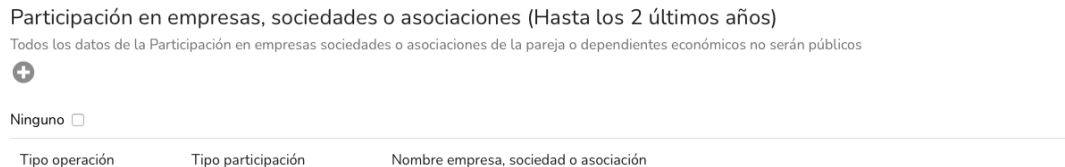

Los datos que se deben agregar son los siguientes:

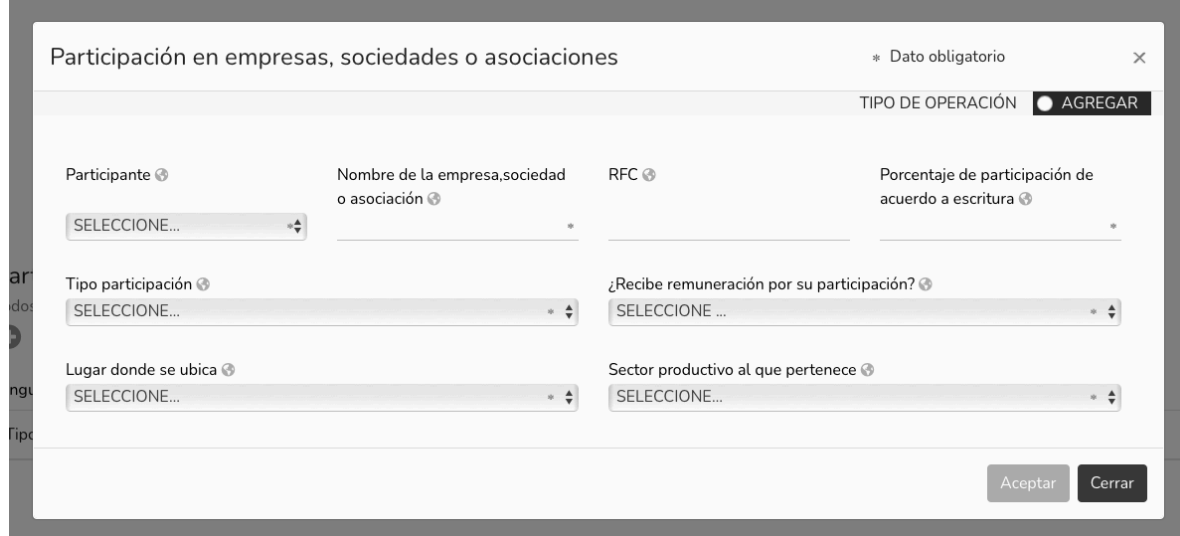

- Tipo de operación: agregar
- El participante
- Nombre de la empresa, sociedad o asociación
- RFC
- Porcentaje de participación de acuerdo a escritura
- Tipo de participación
- Recibe remuneración por su participación
- Lugar donde se ubica
- Sector productivo al que pertenece

Si en su caso no aplica, indicar en la casilla de ninguno.

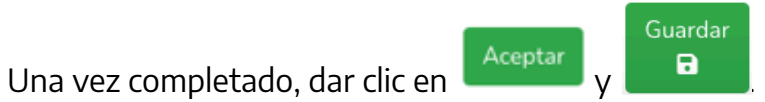

26. En el siguiente rubro, ¿PARTICIPA EN LA TOMA DE DECISIONES DE ALGUNA DE ESTAS INSTITUCIONES? (HASTA LOS ÚLTIMOS 2 AÑOS)

En Caso de que el declarante, pareja o Dependiente económico participe en alguna de estas instituciones:

- Gremios/Sindicatos
- Organizaciones Benéficas
- Organizaciones de la Sociedad Civil
- Partidos Políticos
- Otros

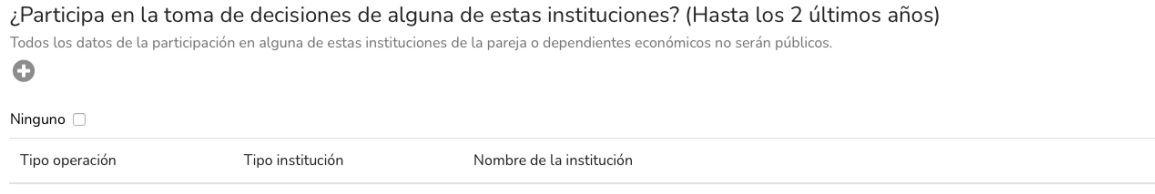

Se solicitan los siguientes datos:

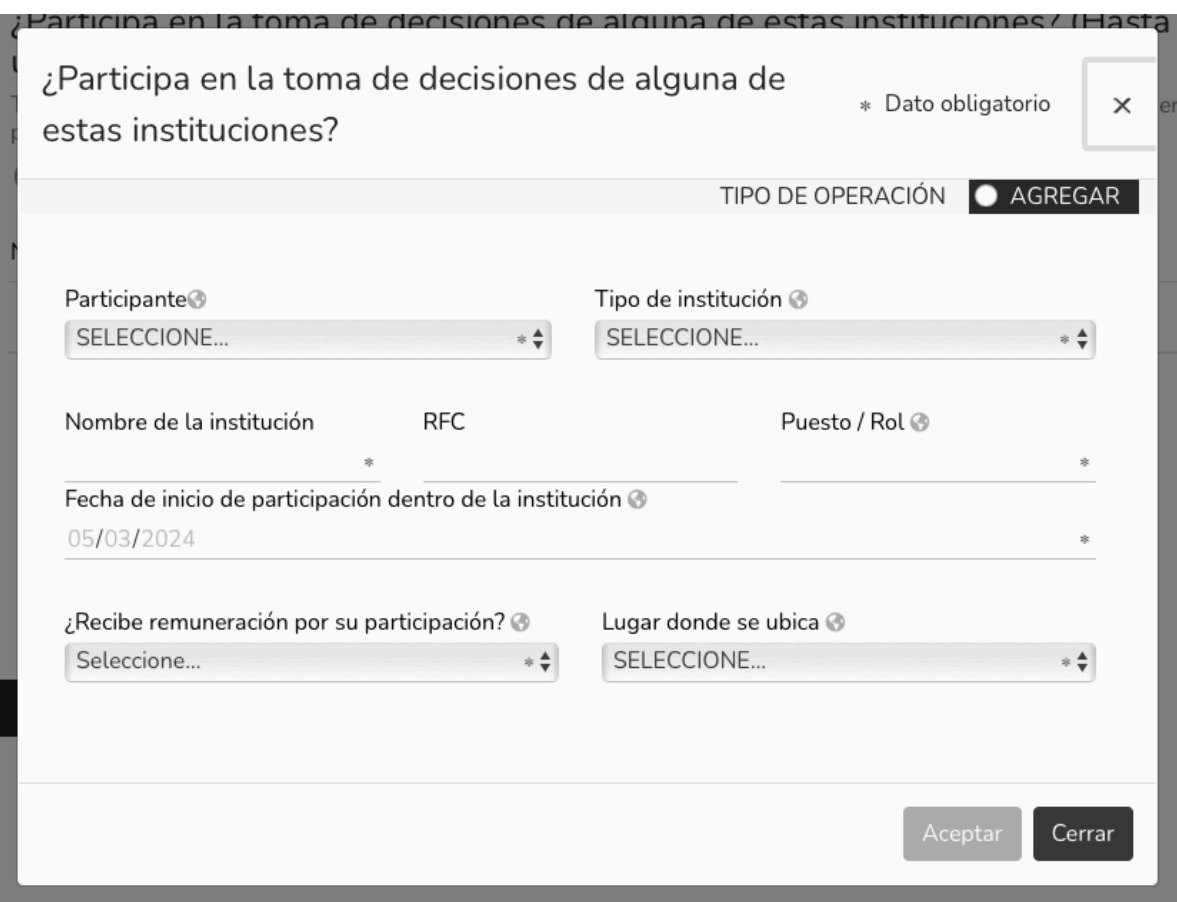

• Indicar tipo de operación: Agregar

- Participante
- Tipo de institución
- Nombre de la institución
- RFC del participante
- Puesto/rol del participante
- Fecha de inicio de participación dentro de la institución
- Recibe remuneración por su participación en el instituto
- Lugar donde se ubica

En caso de que no aplique, indicar en la casilla de ninguno.

Ya que se haya llenado el rubro con la información que requiere, dar clic en

Aceptar

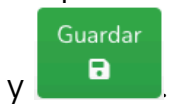

# 27. El siguiente rubro a llenar refiere a APOYOS O BENEFICIOS PÚBLICOS (HASTA LOS DOS ÚLTIMOS AÑOS

Apoyo o beneficio en especie o monetario, federal, estatal o municipal.

En caso de que el

- Declarante
- Cónyuge
- Concubina, Concubinario u Otro
- Conviviente
- Hijo(a)
- Hermano(a)
- Cuñado(a)
- Madre
- Padre
- $\bullet$  Tío(a)
- Primo(a)
- Sobrino(a)
- Ahijado(a)
- Nuera
- Yerno(a)
- Abuelo(a)
- Nieto(a)
- Otro

Reciban o cuenten con un apoyo o beneficio sin importar si es o no dependiente economico del declarante.

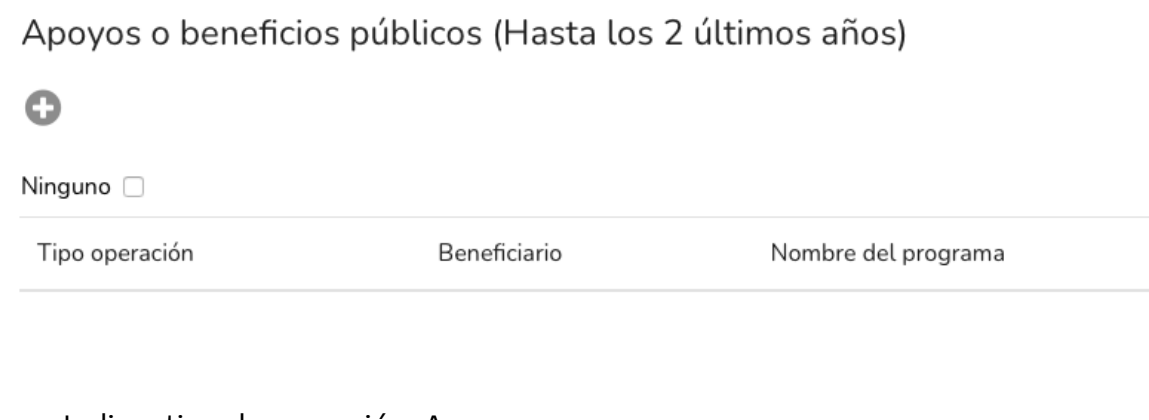

- Indicar tipo de operación: Agregar
- Indicar beneficiario de algún programa público
- Nombre del programa
- Institución que otorga el apoyo
- Nivel u orden de gobierno
- Tipo de apoyo
- Forma de recepción del apoyo
- Monto aproximado del apoyo mensual
- Tipo de moneda

En caso de no recibir apoyos, indicar en la casilla de Ninguno.

Ya que se haya llenado el rubro con la información que requiere, dar clic en

Aceptar

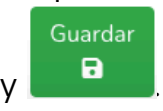

# 28. El siguiente rubro a llenar se refiere a REPRESENTACIÓN (HASTA LOS 2 ÚLTIMOS AÑOS)

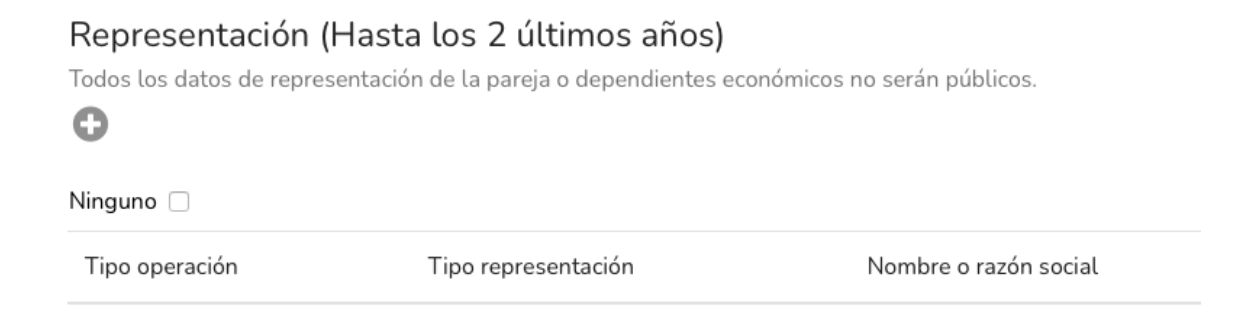

Para el llenado de este rubro, se piden los siguientes datos:

- Indicar tipo de operación: Agregar
- Participante
- Tipo de representación
- Cuando un servidor público es representante legal
- Declarante
- Pareja
- Dependiente económico
- Representante/Representado (Tipo de persona: física o moral)

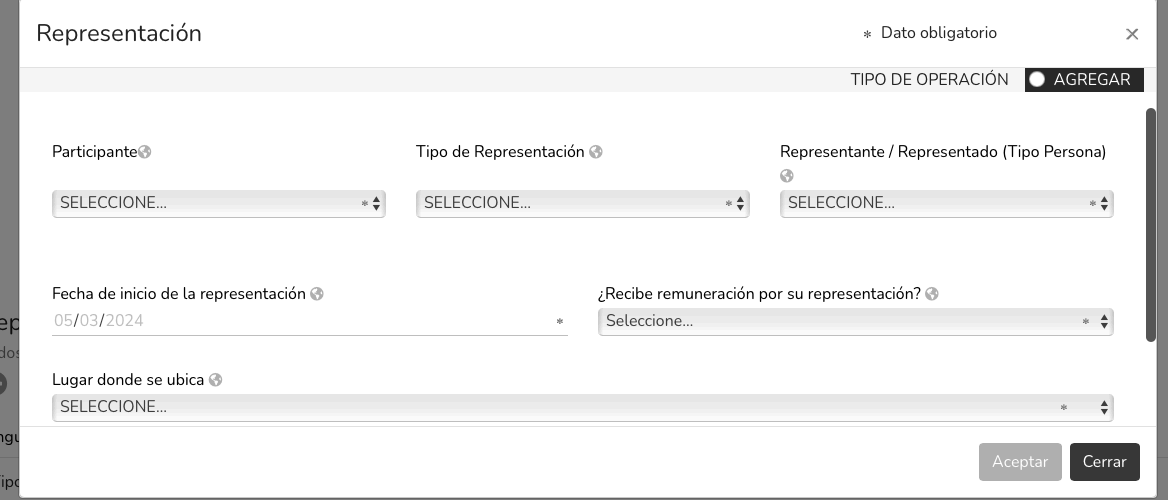

- Fecha de inicio de la representación
- ¿Recibe remuneración por su representación?

En caso de que sea sí:

- Monto mensual neto de su representación
- Tipo de moneda
- Lugar donde se ubica
- Sector productivo al que pertenece.

Si en su caso no aplica, indicar en la casilla de ninguno.

Ya que se haya llenado el rubro con la información que requiere, dar clic en

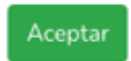

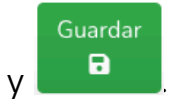

29. En el siguiente rubro CLIENTES PRINCIPALES (HASTA LOS DOS ÚLTIMOS AÑOS)

## Clientes principales (Hasta los 2 últimos años)

Todos los datos de clientes principales de la pareja o dependientes económicos no serán públicos.

Se manifestará el beneficio o ganancia directa del declarante si supera mensualmente 250 unidades de medida y actualización (UMA).

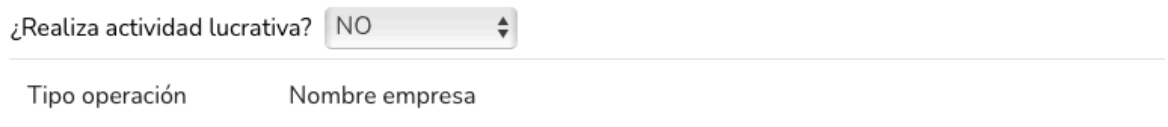

#### Para el llenado de este rubro se solicitan los siguientes datos: En caso de realizar una actividad lucrativa:

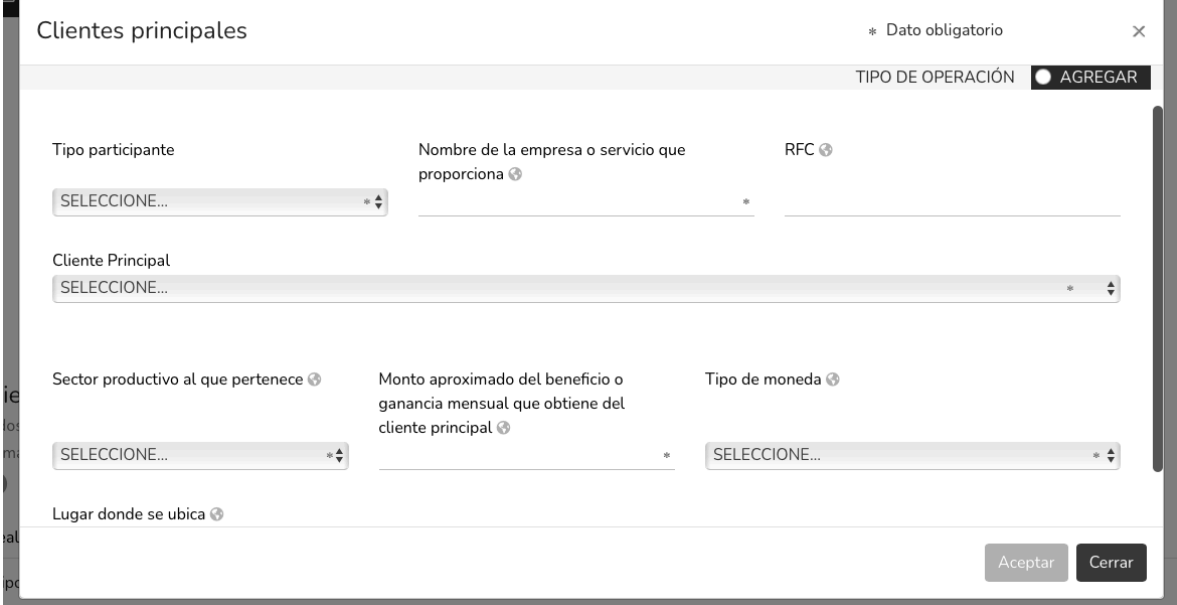

- Indicar tipo de operación: Agregar
- Tipo participante
- Nombre de la empresa o servicio que proporciona
- RFC
- Cliente Prinicipal (Persona física o moral)
- Sector productivo al que pertenece
- Monto aproximado del beneficio o ganancia mensual que obtiene del cliente principal
- Tipo de moneda
- Lugar donde se ubica

En caso de que no aplique, indicar NO y pasar a la siguiente indicación.

Aceptar

Ya que se haya llenado el rubro con la información que requiere, dar clic en

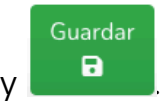

30. Después, pasa al siguiente rubro BENEFICIOS PRIVADOS (HASTA LOS 2 ÚLTIMOS AÑOS)

Beneficios privados (Hasta los 2 últimos años)

O

Ninguno O Tipo Tipo de Nombre o razón operación beneficio social del otorgante

En este rubro, se solicitan los siguientes datos:

- Tipo de operación: Agregar
- Tipo de beneficio
- Beneficiario
- Otorgante
- Forma de recepción del beneficio
- Monto mensual aproximado del beneficio
- Tipo de moneda
- Sector productivo al que pertenece

En caso de que no aplique, indicar en la casilla de ninguno y pasar a la siguiente instrucción.

Ya que se haya llenado el rubro con la información que requiere, dar clic en

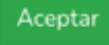

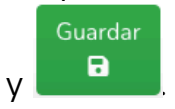

31. Por último, pasamos al rubro de FIDEICOMISOS (HASTA LOS 2 ÚLTIMOS AÑOS) En caso de que el declarante, pareja o dependiente económico participen en un fideicomiso

# Fideicomisos (Hasta los 2 últimos años)

Todos los datos de participación en fideicomisos de la pareja o dependientes económicos no serán públicos.

#### Θ

 $N$ ingung  $\Box$ 

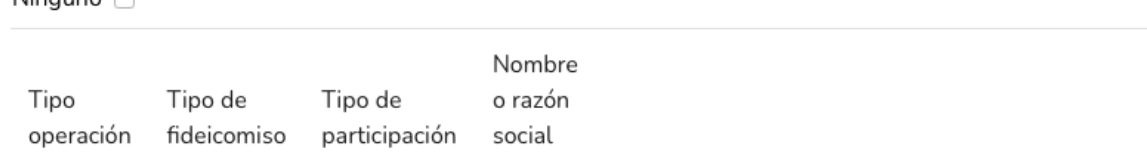

Los datos solicitados son los siguientes:

- Tipo de operación: Agregar
- Participante en fideicomisos
- Tipo de fideicomiso
- Tipo de participación
- RFC del fideicomiso
- Fideicomitente
- Nombre o razón social del fiduciario
- RFC
- Fideicomisario
- Sector productivo al que pertenece
- Ubicación del fideicomiso

En caso de que no aplique, indicar en la casilla de ninguno y pasar a la siguiente instrucción.

Aceptar

Ya que se haya llenado el rubro con la información que requiere, dar clic en

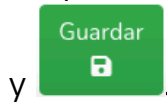

Una vez que todos los rubros del formato hayan sido completados, se habilitará el

Firmar botón de  $\blacksquare$ , lo anterior para proceder a la firma y envío de la declaración patrimonial.

32. Antes de su envío, se recomienda ampliamente revise de manera detallada su Vista previa declaración mediante la opción de **1998 - Seguior**, ya que una vez firmada y enviada, NO podrá hacer correcciones o enviarla de nueva cuenta.

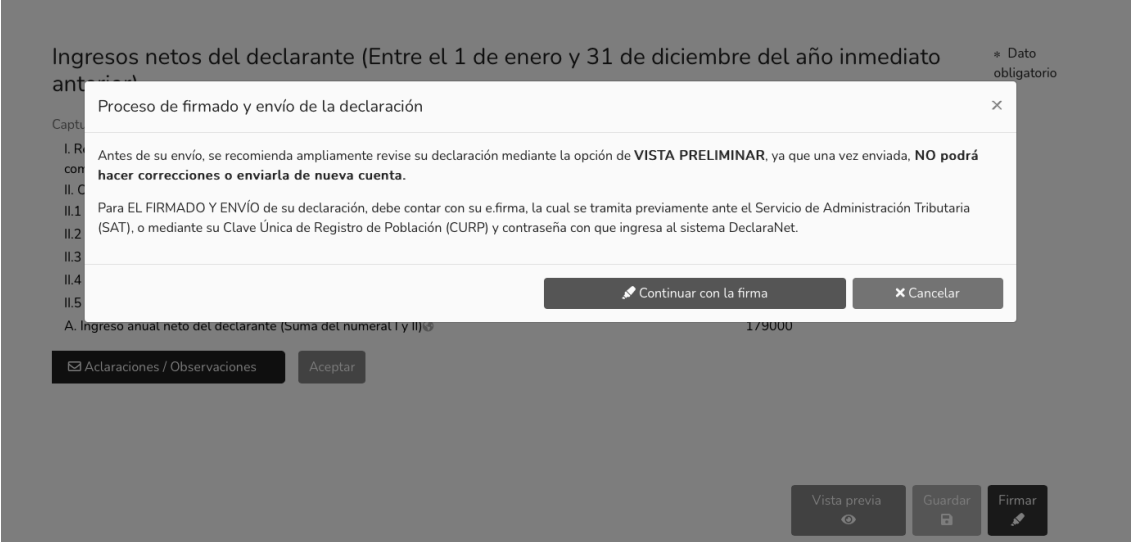

33. Las opciones que se cuentan para el firmado y envío de su declaración son los siguientes:

-Firma Electrónica Avanzada o e.firma (FIEL): La cual debe ser tramitada previamente ante el Servicio de Administración Tributaria (SAT).

-Clave Única de Registro de Población (CURP) y contraseña con la que ingresa al sistema DeclaraNet.

34. En la ventana del proceso de firmado y envío de la declaración, dar clic en el botón

según su elección para la firma de su declaración.

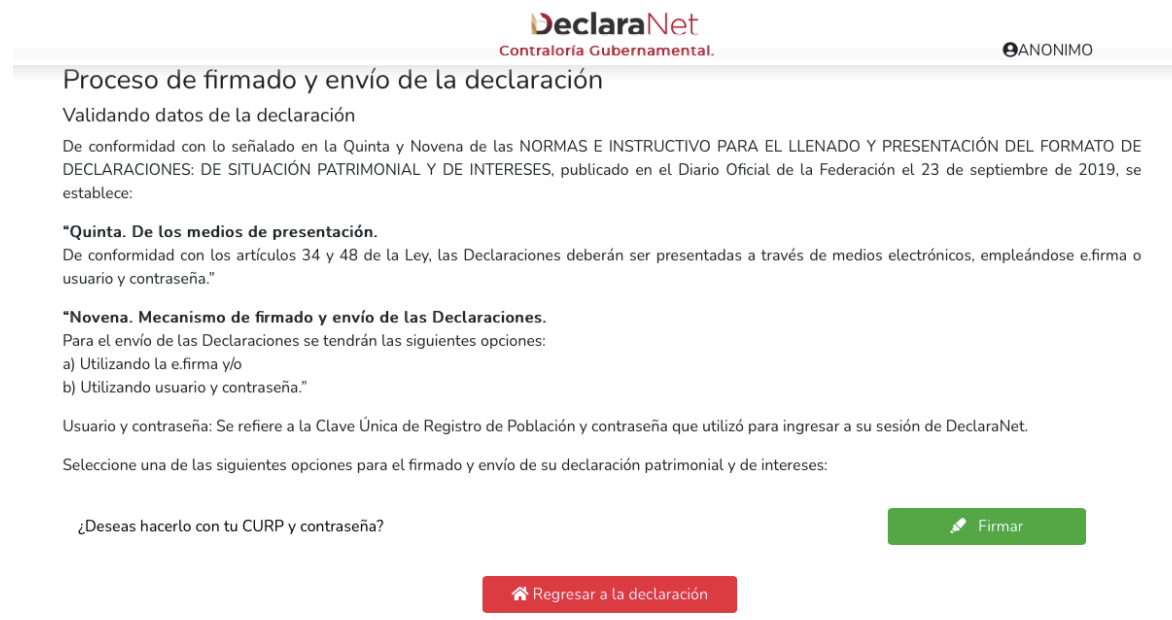

35. Aparecerá una ventana emergente de las Condiciones generales para poder firmar y enviar su declaración con Clave Única de Registro de Población (CURP) y contraseña, donde debe leer y aceptar las Condiciones generales

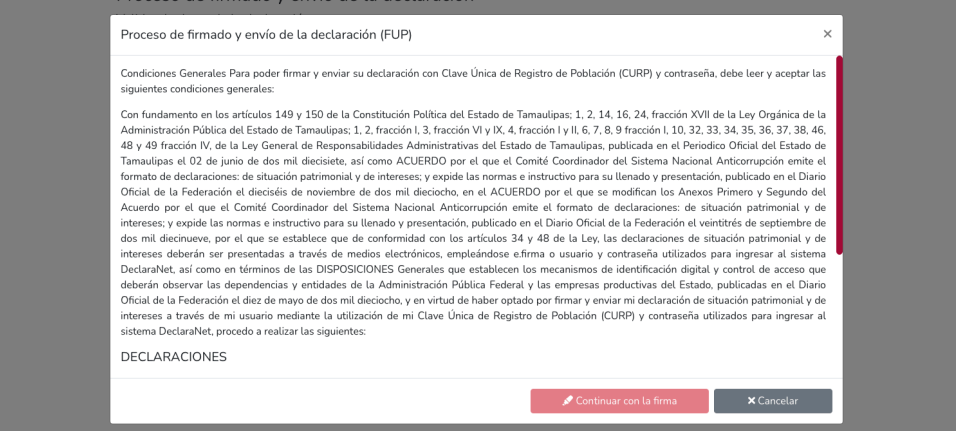

36. Después de aceptar las Condiciones generales, deberá dar clic en **continuar con la firma** 

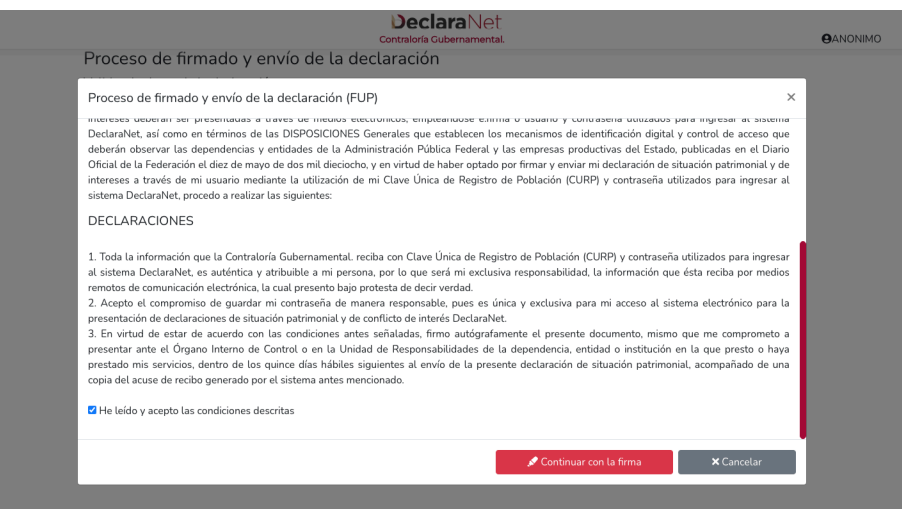

37. Posteriormente, tendrá que ingresar la contraseña que le permite el acceso al sistema DeclaraNet y dar por finalizado su proceso de presentación de declaración.

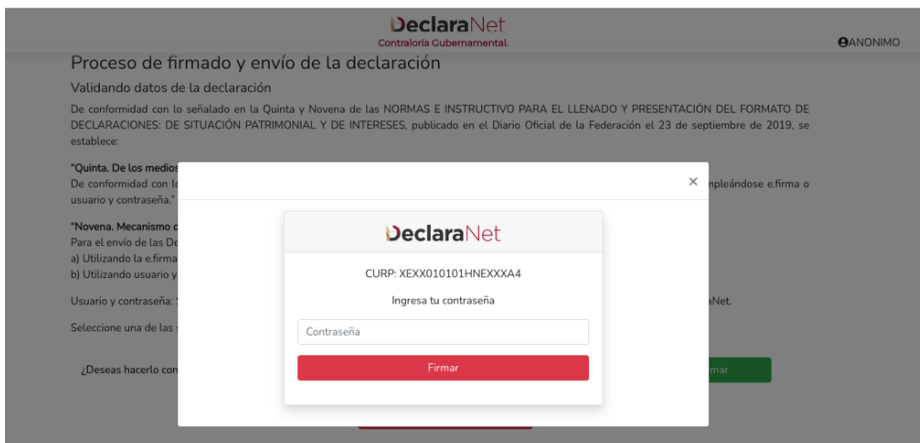

38. Firmada y enviada la declaración, podrá visualizar e imprimir junto al acuse que genera el sistema.

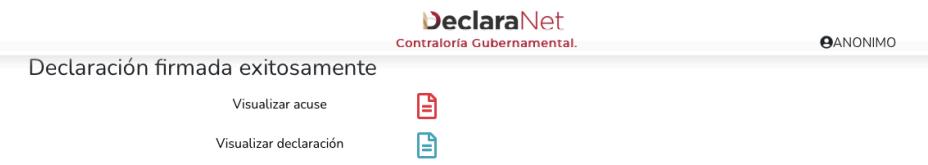

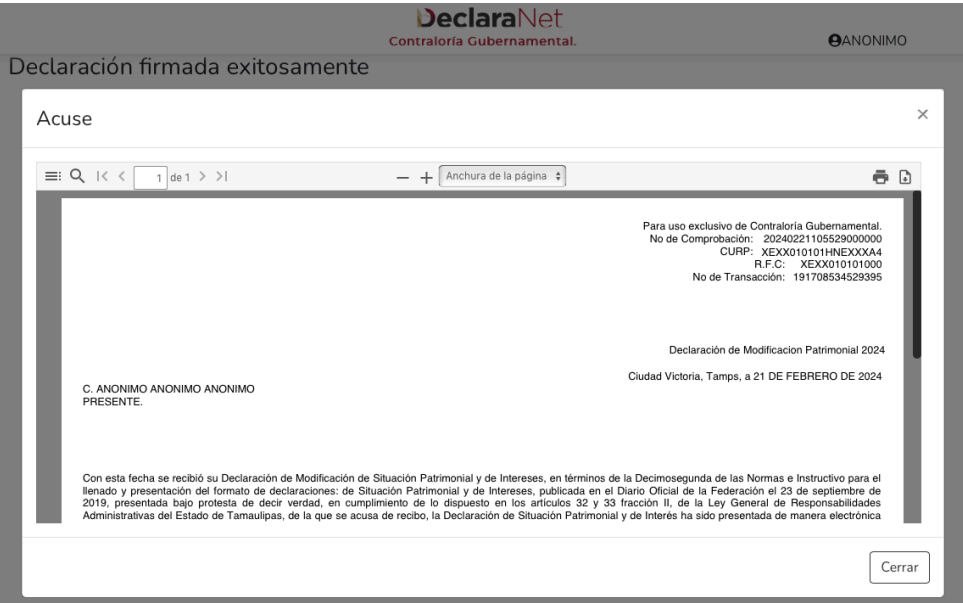

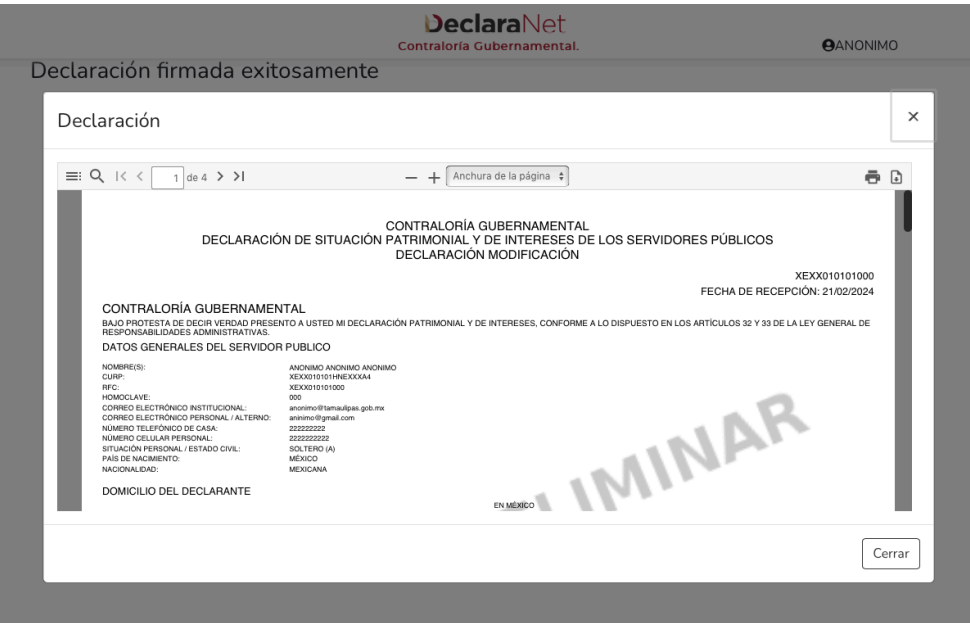

39. En caso de que requiera visualizar su declaración nuevamente, podrá hacerlo a través del apartado "Declaraciones presentadas" ubicado en el inicio del DeclaraNet

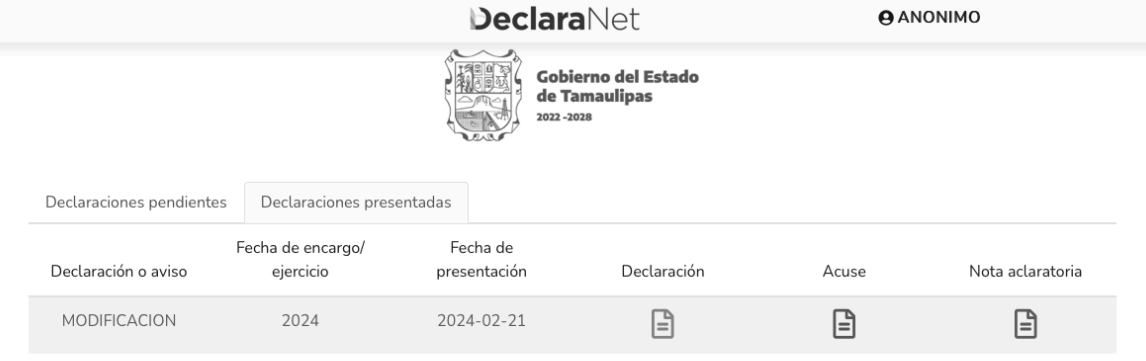

40. Si existe una razón por la que requiera realizar alguna aclaración o precisión sobre la declaración presentada, en el mismo apartado se cuenta con la opción de realizar una "Nota aclaratoria" para lo cual deberá hacer clic en el ícono  $\, \boxplus \,$ 

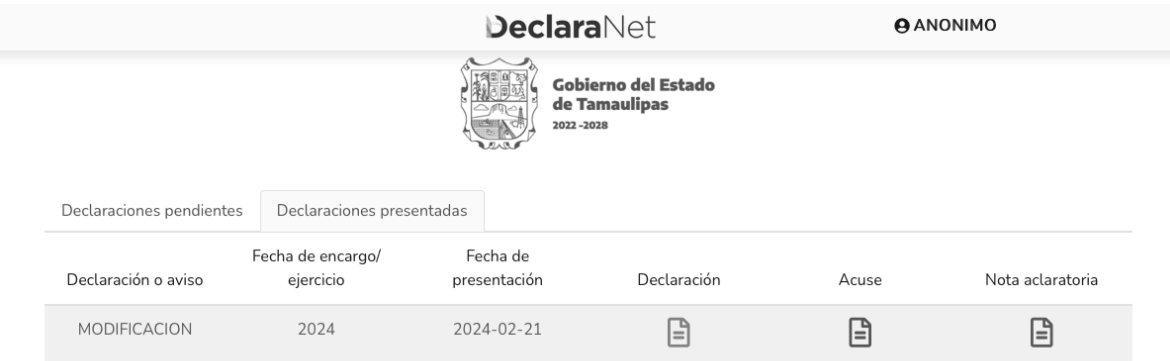

41. Una vez que presione el ícono, aparecerá una ventana emergente en la cuál deberá hacer clic en **DNueva nota** 

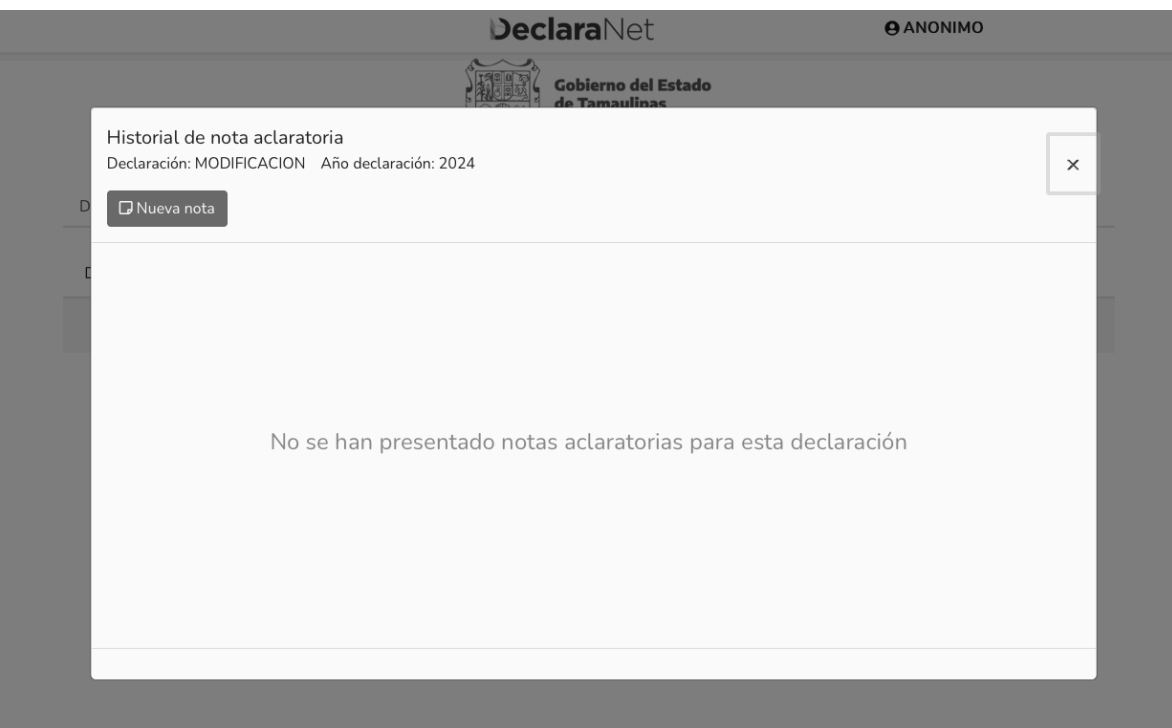

42. Posterior, podrá realizar su aclaración respecto de los rubros que integren su nota haciendo clic en la sección respectiva.

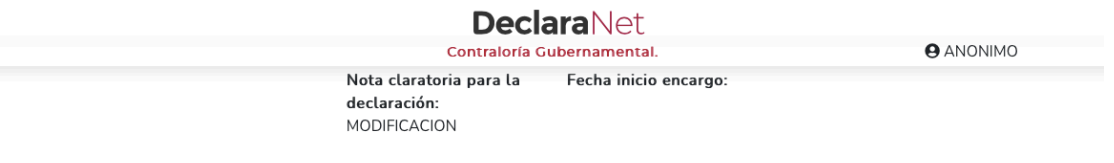

Dé clic en la sección de la declaración en la que requiera realizar una aclaración.